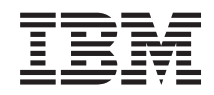

System i şi System p i5/OS şi software-ul înrudit Distribuirea software-ului

*Versiunea 6 Ediţia 1*

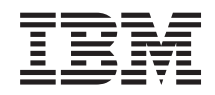

# System i şi System p i5/OS şi software-ul înrudit Distribuirea software-ului

*Versiunea 6 Ediţia 1*

#### **Notă**

Înainte de a folosi aceste informații și produsul la care se referă, citiți informațiile din "Observații", la pagina [29.](#page-34-0)

Această ediţie este valabilă pentru IBM i5/OS (număr de produs 5761-SS1) versiunea 6, ediţia 1, modificarea 0 şi pentru toate | ediţiile şi modificările ulterioare până se specifică altceva în noile ediţii. Această versiune nu rulează pe toate modelele RISC şi | nici pe modelele CISC. |

Acest document poate conţine referiri la Codul intern licenţiat. Codul intern licenţiat este Cod maşină şi vă este oferit cu licenţă conform termenilor din IBM License Agreement for Machine Code. | |

**© Copyright International Business Machines Corporation 1998, 2008. Toate drepturile rezervate.**

# **Cuprins**

 $\|$ 

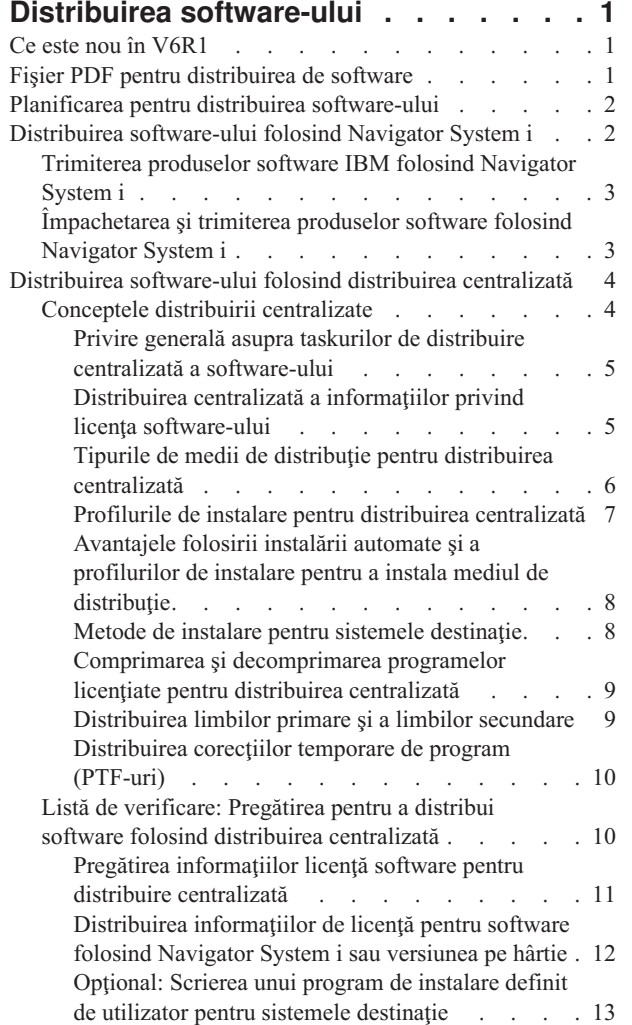

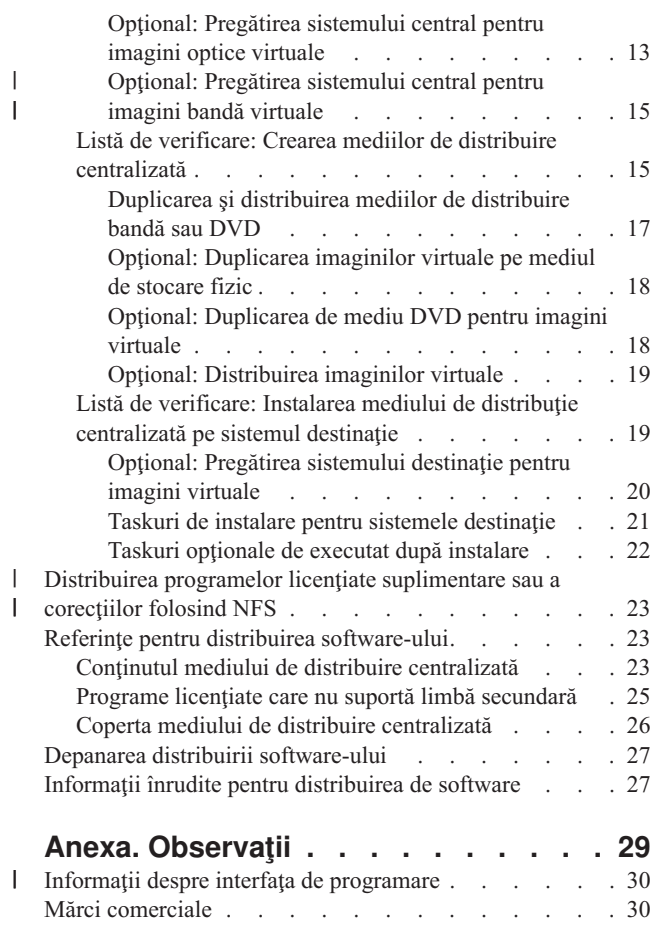

 $\|$  $\bar{\mathbf{I}}$ 

Termenii și condițiile . . . . . . . . . . . . . [31](#page-36-0)

## <span id="page-6-0"></span>**Distribuirea software-ului**

Uneori se doreşte duplicarea pe alt sistem a unora sau a tuturor programelor de pe sistem, inclusiv a sistemului de operare. De asemenea, puteţi duplica unele sau toate programele unei partiţii logice pe altă partiţie logică. Procesul de distribuire centralizată pentru distribuirea de software este util şi convenabil mai ales când reţeaua este mare şi ca toate sistemele din mediul de calcul să fie identice.

Pentru a face aceasta cu minim de efort și beneficii maxime, trebuie să planificați și să luați în considerare opțiunile disponibile pentru distribuirea de produse software. Puteţi folosi Navigator System i sau distribuirea centralizată pentru a distribui produsele suportate. Puteţi de asemenea să folosiţi imagini virtuale ca mediu de distribuire.

**Notă:** Prin utilizarea exemplelor de cod, sunteți de acord cu termenii "Informații referitoare la licența de cod și declinarea [responsabilităţii"](#page-32-0) la pagina 27.

### **Ce este nou în V6R1**

Citiţi despre informaţiile noi sau modificate semnificativ în colecţia de subiecte Distribuirea software-ului.

Pe lângă posibilitatea de a folosi imagini optice virtuale pentru a distribui software-ul folosind distribuirea dintr-o |

l locație centralizată, puteți folosi dispozitive de bandă virtuale. Instrucțiunile sunt incluse în "Opțional: Pregătirea

[sistemului](#page-20-0) central pentru imagini bandă virtuale" la pagina 15. |

Suportul dispozitivului optic virtual din i5/OS furnizează o metodă pentru folosirea de imagini optice virtuale pentru o | singură sursă de imagini ce poate fi partajată cu alte sisteme dintr-o reţea. Un client cu tipul de dispozitiv optic virtual | 632B modelul 003 poate accesa imagini localizate pe un server care foloseşte NFS. Vedeţi ["Distribuirea](#page-28-0) programelor |

licenţiate [suplimentare](#page-28-0) sau a corecţiilor folosind NFS" la pagina 23. |

Puteţi folosi comanda DUPOPT pentru a duplica imagini virtuale pe medii DVD sau CD-RW fizice. Consultaţi | subiectul "Optional: [Duplicarea](#page-23-0) imaginilor virtuale pe mediul de stocare fizic" la pagina 18. |

O copie a informaţiilor catalogului de imagini este acum stocată în directorul catalogului de imagini, într-un fişier | numit QIMGCLG. Aceasta face mai uşoară distribuirea software-ului şi crearea de cataloage după mutarea fişierelor de | imagine între sisteme. Noul parametru \*IMPORT al comenzii CRTIMGCLG vă permite crearea unui catalog pe baza | informaţiilor de catalog existente, care se află în fişierul QIMGCLG. Intrările din catalog vor apărea aşa cum apăreau în | catalogul anterior. Paşii pentru aceasta sunt incluşi în ["Opţional:](#page-25-0) Pregătirea sistemului destinaţie pentru imagini |

[virtuale"](#page-25-0) la pagina 20. |

### **Cum puteţi vedea ce este nou sau modificat**

Pentru a vă ajuta să vedeți care sunt modificările tehnice, în aceste informații sunt folosite:

- Imaginea  $\gg$ , pentru a marca locul în care încep informațiile noi sau modificate.
- $v$  Imaginea  $\mathcal K$ , pentru a marca locul în care se termină informațiile noi sau modificate.

În fişierele PDF, puteţi vedea bare de revizuire (|) în marginea din stânga a informaţiilor noi sau modificate.

Pentru a găsi alte informații despre ce este nou sau modificat în această ediție, vedeți Memo către utilizatori.

## **Fişier PDF pentru distribuirea de software**

Puteți vizualiza și tipări un fișier PDF cu aceste informații.

<span id="page-7-0"></span>Pentru a vizualiza sau descărca versiunea PDF a acestui document, selectaţi Distribuirea software-ului (aproximativ 30 de pagini).

Dacă doriți, puteți tipări numai informațiile de referință pentru distribuirea centralizată a software-ului.

- v "Conţinutul mediului de distribuire [centralizată"](#page-28-0) la pagina 23
- v "Programe licenţiate care nu suportă limbă [secundară"](#page-30-0) la pagina 25
- v "Coperta mediului de distribuire [centralizată"](#page-31-0) la pagina 26

De asemenea, puteti vedea sau descărca aceste subiecte înrudite:

Instalarea, modernizarea sau ştergerea i5/OS şi a software-ului înrudit

### **Salvarea fişierelor PDF**

Pentru a salva un PDF pe stația dumneavoastră de lucru pentru vizualizare și tipărire:

- 1. Faceţi clic dreapta pe legătura PDF în browser.
- 2. Faceţi clic pe opţiunea care salvează fişierul PDF local.
- 3. Navigați în directorul în care doriți să salvați PDF-ul.
- 4. Apăsaţi **Save**.

### **Descărcarea programului Adobe Reader**

Aveţi nevoie de Adobe Reader instalat pe sistem pentru a vizualiza sau tipări aceste PDF-uri. Puteţi descărca o copie

gratuită de pe situl Web [Adobe](http://www.adobe.com/products/acrobat/readstep.html) (www.adobe.com/products/acrobat/readstep.html) .

### **Planificarea pentru distribuirea software-ului**

Pentru a distribui software-ul, puteți folosi fie Navigator System i, fie distribuirea dintr-o locație centrală. Unealta de distribuție pe care o veți folosi depinde de cantitatea și tipul de software pe care doriți să-l distribuiți.

#### **Când să folosiţi Navigator System i**

Navigator System i vă permite să grupați logic un număr de programe și fisiere pe un sistem sursăi5/OS și să distribuiți acele obiecte pe unul sau mai multe sisteme destinație i5/OS. Este cel mai rapid și mai eficient mod de a distribui unul sau mai multe programe licențiate, propriile dumneavoastră produse, corecțiile sau bibliotecile de utilizator.

#### **Când să folosiţi distribuirea centralizată**

Distribuirea centralizată este folosită cel mai des pentru a distribui software-ul implicat într-o modernizare completă de sistem sau software-ul pentru o partiție logică. De obicei aceasta înseamnă o colecție de produse software cum ar fi sistemul de operarei5/OS, corecțiile temporare de program (PTF-urile), programele licențiate IBM, programele licențiate non-IBM și bibliotecile de utilizator. Puteți de asemenea folosi distribuirea centralizată pentru a distribui software-ul unei partiții logice pe mai multe sisteme care ar putea sau nu să fie partiționate.

#### **Ce este de făcut în continuare:**

- v "Distribuirea software-ului folosind Navigator System i"
- v "Distribuirea [software-ului](#page-9-0) folosind distribuirea centralizată" la pagina 4

### **Distribuirea software-ului folosind Navigator System i**

Puteţi folosi Navigator System i pentru a grupa logic un număr de programe şi fişiere pe un sistem sursă i5/OS sau partiție logică și puteți distribui acele obiecte pe unul sau mai multe sistem destinației5/OS sau partiții logice.

<span id="page-8-0"></span>Acesta este cel mai rapid şi mai eficient mod de a distribui unul sau mai multe programe licenţiate, propriile produse software, corecții sau biblioteci utilizator.

## **Trimiterea produselor software IBM folosind Navigator System i**

Puteţi folosi Navigator System i pentru a trimite produse software IBM de pe un sistem i5/OS sau partiţie logică pe alt sistem i5/OS sau partiţie logică.

Pentru trimiterea şi instalarea produselor IBM, efectuaţi următoarele taskuri:

- 1. În fereastra **Navigator System i**, expandaţi **Administrare centrală**.
- 2. Expandaţi **Sisteme punct final**.
- 3. Expandati un sistem.
- 4. Expandaţi **Configurare şi service**.
- 5. Expandaţi **Inventar software**.
- 6. Selectaţi **Produse instalate** sau **Produse suportate**.
- 7. În panoul din dreapta, faceţi clic-dreapta pe produsul pe care doriţi să-l trimiteţi şi să-l instalaţi. Selectaţi **Trimitere şi instalare**. Puteţi trimite şi instala numai produsele care au starea Instalat sau Gestionat.
- 8. Urmaţi instrucţiunile vrăjitorului pentru trimiterea şi instalarea produsului.

Este disponibil un ajutor detaliat pentru task în fereastra Navigator System i. Nu trebuie decât să faceţi clic pe **Ajutor** în bara de meniuri şi să selectaţi **Subiecte ajutor**. Selectaţi **Ce pot face cu . . .?** pentru a afla ce puteţi face şi unde trebuie să mergeţi în fereastra Navigator System i pentru a realiza ceea ce doriţi.

### **Împachetarea şi trimiterea produselor software folosind Navigator System i**

În plus faţă de trimiterea de produse IBM de pe un sistem i5/OS sau partiţie logică pe alt sistem i5/OS sau partiţie logică, puteți de asemenea folosi Navigator System i pentru a împacheta și trimiterea propriilor produse software.

Împachetarea produsului vă permite să transformaţi programele de aplicaţie într-un produs împachetat, care este instalat şi întreţinut la fel ca programele licenţiate IBM. După ce aplicaţia dumneavoastră a fost împachetată ca produs, puteţi gestiona toate obiectele aplicaţiei ca pe o singură entitate. Sunt disponibile mai multe metode de împachetare a produselor proprii:

- v Funcţia de produs şi de împachetare din Navigator System i
- Programul cu licență IBM System Manager for i5/OS
- API-urile produselor software

Unul dintre avantajele împachetării aplicaţiei cu Navigator System i este faptul că face parte din sistemul de operare i5/OS; și, prin urmare, nu implică nici un cost suplimentar. Cu Navigator System i, vă puteți distribui aplicațiile și corecțiile la fel cum distribuiți programele licențiate i5/OS. Puteți urmări corecțiile proprii la fel cum urmăriți corecțiile IBM. O definiție de produs conține toate informațiile de care aveți nevoie pentru trimiterea și instalarea produsului pe mai multe sisteme.

Trebuie să creaţi o definiţie de produs înainte să puteţi împacheta sau converti aplicaţiile într-un produs pe care sistemul dumneavoastră în recunoaşte ca un produs. Sistemul sursă pe care creaţi definiţia de produs este folosit la gestionarea produsului. Pentru a împacheta şi distribui un produs, executaţi următoarele taskuri.

- 1. Creati o definitie de produs parcurgând pașii următori:
	- a. În Navigator System i, expandaţi **Administrare centrală**.
	- b. Expandati Definitii.
	- c. Faceţi clic dreapta pe **Produs** şi selectaţi **Definiţie nouă**.
	- d. Urmaţi instrucţiunile vrăjitorului pentru crearea unei noi definiţii de produs. Sistemul sursă pe care creaţi definiţia de produs în Administraţie centrală este folosit la gestionarea produsului.

<span id="page-9-0"></span>Vrăjitorul vă oferă opţiunea să indicaţi faptul că doriţi să promptaţi utilizatorii pentru acceptarea acordului de licență atunci când este instalat produsul. Adăugați documentele de licență în dialogul Adăugare documente de licenţă. Pentru informaţii despre cum să creaţi aceste documente de licenţă, consultaţi Generarea de acorduri online software pentru propriile produse.

- 2. Instalaţi produsul pe sistemul sursă.
- 3. Trimiteţi şi instalaţi produsul pe alte sisteme parcurgând paşii următori:
	- a. În Navigator System i, expandaţi **Administrare centrală**.
	- b. Expandaţi **Definiţii**.
	- c. Selectaţi **Produs**.
	- d. Faceti clic dreapta pe definitia de produs pe care doriti să o trimiteti și să o instalati pe sistemul destinatie și selectaţi **Trimitere şi instalare**.
	- e. Urmati instructiunile vrăjitorului pentru instalarea definitiei de produs pe sistemul destinatie. Când faceti clic pe **Sfârşit**, produsul este trimis şi instalat pe sistemul destinaţie, iar starea se schimbă din **Instalat** în **Gestionat**.

**Notă:**

- v Numai definiţiile de produs care au starea **Instalat** sau **Gestionat** pot fi trimise şi instalate.
- v Numai corecţiile care au fost aplicate sunt trimise atunci când trimiteţi şi instalaţi un produs.

Deoarece este instalat pe sistemul sursă, produsul poate fi gestionat. Starea Gestionat înseamnă că definiția nu mai poate fi modificată. Pentru a modifica ediția curentă a produsului, trebuie să generați o corecție.

După ce aţi instalat produsul pe sistemul sursă, puteţi genera corecţiile pentru acel produs. Pentru informaţii despre cum să faceți aceasta, consultați Generarea de corecții pentru produse instalate folosind Administrare centrală.

Este disponibil un ajutor detaliat pentru task în fereastra Navigator System i. Faceţi clic pe **Ajutor** în bara de meniuri şi selectaţi **Subiecte ajutor**. Selectaţi **Ce pot face cu . . .?** pentru a afla ce puteţi face şi unde trebuie să mergeţi în fereastra Navigator System i pentru a realiza ceea ce doriţi.

#### **Ce este de făcut în continuare:**

După ce împachetaţi şi trimiteţi produsele software, trimiteţi corecţiile pe care le-aţi generat. Pentru informaţii specifice, consultați Trimiterea și instalarea corecțiilor.

### **Distribuirea software-ului folosind distribuirea centralizată**

Procesul de distribuire centralizată a software-ului este util și convenabil mai ales când rețeaua este mare și doriți ca toate sistemele sau partiţiile logice i5/OS din mediul de calcul să fie identice.

Procesul centralizat de distribuire a software-ului reduce timpul, efortul şi cheltuielile, prin micşorarea numărului de paşi şi de proceduri de instalare pentru sistemele destinaţie. De exemplu, dacă aplicaţi un pachet PTF cumulativ pe sistemul sursă înainte să distribuiți software-ul, economisiți timp deoarece nu trebuie să aplicați același pachet pe sistemul destinație.

Dacă intenţionaţi să distribuiţi datele de utilizator şi ediţia de i5/OS pe un singur sistem, vedeţi subiectul Migrările de | date. |

Puteți de asemenea distribui unul sau mai multe programe licențiate folosind CD-ROM-ul. Pentru instructiuni despre

pregătirea unui CD-ROM pentru distribuție, vedeți Folosirea [CD-ROM-ului](http://www-1.ibm.com/servers/eserver/iseries/optical/cdrom/cddist.htm) la distribuirea software-ului iSeries  $\blacktriangleright$ .

## **Conceptele distribuirii centralizate**

Distribuirea centralizată este procesul de duplicare a software-ului de pe un sistem sau de pe o partiţie logică (sistemul central) cu sistemul de operare i5/OS şi distribuirea sa pe mai multe sisteme (sisteme destinaţie).

<span id="page-10-0"></span>Un *sistem central* este sistemul care este licenţiat să primească medii livrate de IBM. Într-o reţea de sisteme distribuite, |

sistemul central este definit de obicei ca punctul focal al unei reţele de comunicaţii pentru alerte, proiectarea aplicaţiilor |

şi gestionarea reţelei. Sistemul central poate de asemenea distribui programe licenţiate altor sisteme care operează |

independent de sistemul central. Aceste sisteme depind însă de sistemul central pentru distribuirea programelor |

licenţiate. |

Un *sistem destinaţie* este sistemul care depinde de sistemul central pentru distribuirea Codul intern licenţiat (LIC), a |

sistemului de operare i5/OS și a programelor licențiate. Este posibil ca aceste sisteme să fie nesupravegheate. Sistemele destinaţie pot face parte dintr-o reţea de comunicaţie sisteme distribuite sau se poate să opereze independent de sistemul | |

central dar să se bazeze pentru sistemul central pentru distribuiri de programe licenţiate şi pentru dezvoltare de aplicaţii |

şi întreţinere. |

| | | | | | |

### **Privire generală asupra taskurilor de distribuire centralizată a software-ului**

Printre taskurile generale de distribuire a software-ului de pe un sistem central se numără pregătirea sistemului central şi a sistemelor destinaţie, crearea mediului de stocare şi instalarea software-ului pe sistemele destinaţie.

- 1. Pregătirea distribuirii software-ului de pe un sistem central. |
	- a. Selectaţi tipul de mediu de distribuire de folosit, un profil de instalare şi o metodă de instalare pentru sistemele destinatie.
	- b. (Optional) scrieți un program de instalare definit de utilizator pentru a elimina taskurile de instalare pentru operatorii de pe sistemele destinaţie.
		- c. Asiguraţi-vă că aveţi pachetul de corecţii cumulative corespunzătoare sau alte PTF-uri aplicate pe sistemul central.
		- d. Asiguraţi-vă că sistemul central şi sistemele destinaţie sunt gata pentru distribuire

2. Crearea mediului de stocare pentru distribuire utilizând opţiunea 40 din meniul GO LICPGM.

- a. Următoarea listă conţine taskurile care se efectuează cu opţiunea 40:
	- 1) Oprirea tuturor subsistemelor.
	- 2) Salvati Codul intern licentiat, sistemul de operare i5/OS, datele de configurare a sistemului, obiectele de securitate, obiectele SRM (system resources manager) şi profilurile de utilizator.
	- 3) Salvarea bibliotecii QGPL. În această bibliotecă se află programul de instalare definit de utilizator, numit QLPUSER.
	- 4) Salvarea bibliotecii QUSRSYS.
	- 5) Salvarea programelor licentiate pentru distribuire. Selectati programele licentiate pe care doriti să le distribuiți din ecranul Salvare program licențiat. Opțiunile Extended Base Support și Extended Base Directory Support sunt preselectate, deoarece sunt necesare.
- b. Salvarea altor obiecte pe mediul de stocare pentru distribuție, după ce s-a terminat opțiunea 40. De exemplu, puteţi salva biblioteci de utilizator, directoare de utilizator şi fişiere în limbi secundare. Dacă scrieţi un program de instalare definit de utilizator, poate fi folosit pentru a restaura aceste biblioteci şi obiecte suplimentare.
- 3. Instalarea mediului de stocare pentru distribuție pe sistemele destinație.

Nu puneți în bibliotecile QGPL și QUSRSYS de pe sistemul central obiecte pe care nu vreți să le distribuiți pe sistemele destinație.

### **Distribuirea centralizată a informaţiilor privind licenţa software-ului**

Puteti distribui informatii de licentă pentru produse software care folosesc gestiune de licentă i5/OS.

Pentru aceste produse, informațiile de licență includ cozi de mesaje pentru primirea de mesaje, indicator de violări ale istoricelor, limită de folosire și chei de licență software. Lista curentă a utilizatorilor de licente nu este distribuită de pe sistemul central pe sistemele destinaţie.

Pentru a afişa o listă a produselor software şi a caracteristicilor care folosesc gestiunea licenţelor, rulaţi comanda WRKLICINF (Work with License Information - Gestionare informații de licență).

<span id="page-11-0"></span>Puteţi include toate informaţiile de licenţă software pentru toate sistemele destinaţie de pe mediul de distribuţie. Informațiile de licență corespunzătoare pentru fiecare sistem sunt încărcate automat ca parte a procesului de instalare.

Setarea limitei de folosire este diferită în funcție de tipul produsului care este distribuit. Limita de utilizare pentru produse standard care conțin informații despre licență trebuie să fie setată pe sistemul central înainte de a crea mediul de distribuție. Este apoi inclusă automat pe mediul de distribuție și distribuită pe sistemele destinație. Pentru produsele cu cheie, limita de folosire este parte a cheii de licenţă. Orice produs cu cheie are nevoie de o cheie unică pentru produsul de rulat pe sistemul destinaţie. Astfel, trebuie să adăugaţi cheile de licenţă pentru toate sistemele destinaţie pe mediul de distribuţie înainte de a crea mediul de distribuţie.

#### **Când să se distribuie informaţiile de licenţă pentru programele licenţiate**

Momentul potrivit pentru distribuirea informațiilor de licențiere pentru un program licențiat este atunci când instalați o licentă nouă pentru acel program.

*Termenul licenței* este intervalul de timp în care este valabilă limita de utilizare autorizată pentru programul licențiat. Limita de utilizare se poate referi la o versiune, la o ediție sau la un nivel de modificare.

De exemplu, dacă termenul licenţei pentru produsul X este bazat pe versiune, limita de utilizare autorizată este validă pentru întreaga versiune a produsului. Dacă au fost instalate informațiile de licență pentru produsul X, nu vor fi instalate din nou până când nu este distribuită o nouă versiune a produsului X. Aceste informaţii de licenţă originale sunt păstrate pe sistemul destinaţie chiar şi atunci când sunt instalate ediţii şi niveluri de modificare noi. Când este distribuită o nouă versiune a produsului X, poate fi necesară modificarea limitei de utilizare pe sistemul destinaţie.

#### **Cheile de licenţă software**

Fisierul de chei de licență conține cheile de licență software pe care doriți să le distribuiți.

Atunci când utilizaţi opţiunea 40 (Create a distribution media - Crearea unui mediu de distribuire) din meniul GO LICPGM sau rulaţi comanda SAVSYS (Save System - Salvare sistem), sistemul adaugă fişierul la mediul de distribuție. Fișierul QALZALPKEY este șters de pe sistemele destinație după ce cheile de licență sunt încărcate.

În fiecare zi în care este folosit un produs cu cheie, este trimis în coada de mesaje un mesaj de avertizare care specifică data la care expiră perioada de graţie. Mesajul este trimis în coada de mesaje QSYSOPR şi în orice altă coadă de mesaje pe care aţi definit-o folosind comanda CHGLICINF (Change License Information - Modificare informaţii de licență).

#### **Informaţii înrudite**

Setarea limitei de folosire

#### **Tipurile de medii de distribuţie pentru distribuirea centralizată**

Tipurile de medii de distribuire sau metode disponibile sistemului central pentru distribuire centralizată sunt catalog de | imagini (optic sau bandă), imagini optice virtuale partajate folosind NF, mediu bandă DVD, CD-ROM şi folosind | comanda Duplicare optic (DUPOPT) sau Duplicare bandă (DUPTAP). |

Fiecare mediu de distribuţie are avantaje şi dezavantaje. Determinaţi care mediu de potriveşte cel mai bine cu mediul dumneavoastră.

#### **Catalogul de imagini**

| | | | | | | Pentru acest mediu de stocare este necesar un spaţiu de disc pe care să fie plasate toate imaginile virtuale create pe sistemul central şi distribuite pe sistemele destinaţie. Dacă aveţi spaţiu de stocare mare, această opţiune este economică şi convenabilă.

Mai întâi, pregătiți sistemul central pentru distribuirea imaginilor virtuale; apoi creați mediul de distribuție și distribuiți-l prin FTP. De asemenea, puteți să creați un DVD pentru distribuirea centralizată și apoi să-l adăugaţi într-un catalog de imagini şi să-l distribuiţi prin FTP. Sau puteţi crea imaginile virtuale, să le convertiți în DVD sau CD-ROM (pentru dispozitive optice) sau mediu bandă (pentru dispozitivele de bandă)

- <span id="page-12-0"></span>şi să distribuiţi mediul fizic. Folosirea imaginilor virtuale ca mediu pentru distribuţia centralizată vă oferă flexibilitate, această metodă fiind utilă în special pentru verificarea mediului de stocare optică, instalările nesupravegheate şi modernizarea software-ului într-o reţea. |
- Banda virtuală furnizează disponibilitate mai mare şi timp mai mic de salvare de rezervă decât celelalte forme de mediu. Dispozitivele virtuale de bandă pot realiza aceleași taskuri ca banda fizică cu excepția faptului că nu puteţi folosi comanda Salvare spaţiu de stocare (SAVSTG) cu un dispozitiv virtual de bandă. Pentru detalii suplimentare, consultaţi subiectul Bandă virtuală.
	- Pentru informații suplimentare despre cerințele când folosiți cataloage de imagini ca mediu de distribuire pentru distribuirea centralizată, consultaţi Pregătirea pentru spaţiu de stocare virtual optic .

#### **Dispozitiv optic virtual care foloseşte imagini partajate de un NFS** |

- Un tip special de dispozitiv optic virtual (632B; model 003) suportă fişiere de imagine virtuale pe un sistem la distantă din retea. Un director de imagini identifică o cale de retea pe sistemul central care contine fisierele virtuale de imagine care sunt pregătite pentru folosire cu un sistem destinaţie. Un dispozitiv optic virtual poate fi folosit pentru a instala programe licenţiate suplimentare sau PTF-uri. Pentru detalii suplimentare, consultaţi Spaţiu de stocare virtual folosind NFS.
- **Banda** Banda de viteză mare este cel mai rapid mod de a distribui software-ul implicat într-o modernizare de sistem completă sau software-ul pentru o partiție logică. Însă hardware-ul pentru bandă și mediile de distribuție sunt mult mai scumpe decât DVD-urile şi hardware-ul pentru acestea.
- **DVD** DVD-ul este mai lent decât banda de mare viteză, dar este mai eficient din punct de vedere al costului.

#### **CD-ROM**

|

| | | | | | |

| | | | |

| | |

| | | Consultați Folosirea [CD-ROM-ului](http://www.ibm.com/servers/eserver/iseries/optical/cdrom/cddist.htm) la distribuirea software-ului iSeries pentru informații despre folosirea doar de CD-ROM-uri ca mediu de distribuire pentru distribuirea centralizată.

#### **Comanda Duplicare optic**

Puteţi folosi comanda Duplicare optic (DUPOPT) pentru a crea mediu real dintr-o imagine virtuală a mediului centralizat.

#### **Comanda Duplicare bandă** |

Comanda Duplicare bandă (DUPTAP) poate fi folosită pentru a crea mediu real bandă dintr-o imagine virtuală a mediului centralizat. Formatul imaginilor de bandă virtuale trebuie să fie compatibil cu dispozitivul de bandă fizic.

### **Profilurile de instalare pentru distribuirea centralizată**

IBM livrează patru profile de instalare pe care le puteţi folosi pentru a instala mediul de distribuire pe sistemele destinație. Puteți de asemenea personaliza aceste profile pentru a se potrivi cu nevoile specifice.

Profilurile de instalare contin taskurile pe care doriti să le executați în timpul procesului de instalare. Ele oferă multe avantaje pentru procesul de instalare automată. Opţiunile selectate la crearea profilului de instalare afectează numai sistemele destinatie, nu si sistemul central. Puteti folosi unul dintre profilurile furnizate de IBM sau puteti personaliza profilurile furnizate de IBM, pentru a se potrivi mai bine necesităţilor dumneavoastră.

#### **Profilurile de instalare IBM**

IBM furnizează profiluri de instalare care se potrivesc pentru aproape orice situaţie. Următoarea listă prezintă profilurile de instalare începând cu cele mai des folosite. Această listă conţine şi descrierile profilurilor, precum şi considerente specifice fiecăruia.

#### **Înlocuire ediţie curentă (QRPLRELLVL)**

Utilizaţi această opţiune pentru a distribui software-ul pe care îl implică o modernizare completă a sistemului. Sistemul înlocuieşte programele licenţiate care au versiunea, ediţia şi modificarea identice cu ale celor de pe mediul de stocare.

#### **Instalare sistem nou (QINSNEWSYS)**

Utilizaţi această opţiune pentru a distribui pe un nou sistem destinaţie software-ul pe care îl implică o

<span id="page-13-0"></span>modernizare completă a sistemului. Adică, puteţi folosi distribuirea centrală pentru a instala un nou sistem. Sau puteți folosi această opțiune pentru a distribui software-ul unei partiții logice. Pe sistemele destinație trebuie să fie deja instalat nivelul curent de LIC.

#### **Înlocuire ediţie curentă IBM (QIBMRPLRLS)**

Utilizaţi această opţiune pentru a distribui software-ul pe care îl implică o modernizare completă a sistemului. Sistemul nu înlocuiește programele licențiate care au versiunea, ediția și modificarea identice cu ale celor de pe mediul de stocare.

#### **Schimbare limbă principală (QCHGPRILNG)**

Dacă intentionati să distribuiti software-ul implicat într-o modernizare completă de sistem sau software-ul unei partiții logice și vreți să schimbați limba primară, folosiți profilul Înlocuire ediție curentă sau profilul Înlocuire ediție curentă IBM. Dacă intenționați să schimbați limba primară numai pe sistemul destinație, consultați Considerente privind schimbarea limbii principale.

#### **Profilurile de instalare IBM personalizate**

Dacă doriți să vă creați propriul profil de instalare sau să personalizați profilurile de instalare furnizate de IBM, selectați opțiunea 41 (Gestionare profiluri de instalare) din meniul LICPGM. Pentru a lucra cu profilurile de instalare, trebuie să aveți autorizarea \*CHANGE pentru fișierul QALPAUTO din biblioteca QUSRSYS.

#### **Avantajele folosirii instalării automate şi a profilurilor de instalare pentru a instala mediul de distribuţie**

Folosirea unui profil de instalare pentru a instala mediul care conține programele licențiate și programele de aplicații are mai multe avantaje.

- v Se elimină sau se reduce numărul taskurilor pe care trebuie să le execute operatorii sistemelor destinaţie, pe lângă montarea mediului de stocare pentru distribuţie.
- v Puteţi să creaţi profiluri de instalare personalizate pentru a controla instalarea pe sistemele destinaţie
- v Aveţi posibilitatea să reporniţi după o defecţiune, cu ocolirea porţiunilor de instalare care s-au efectuat cu succes.
- v Numărul de mesaje din timpul instalării este redus sau chiar zero.
- Puteti să folositi un program de instalare definit de utilizator pentru a instala aplicatii sau pentru a vă personaliza în continuare sistemul după o instalare efectuată cu succes.

Când folosiţi un profil de instalare, următoarele taskuri ale operatorului sunt eliminate:

- v Selectarea opţiunii de instalare a sistemului de operare
- v Confirmarea instalării sistemului de operare
- v Selectarea caracteristicii de limbă
- v Confirmarea caracteristicii de limbă
- Selectarea optiunilor de instalare
- Selectarea opțiunilor de IPL

#### **Concepte înrudite**

"Metode de instalare pentru sistemele destinație"

Instalarea automată şi instalarea manuală sunt cele două metode pentru instalarea şi distribuirea de mediu pe sistemele destinație. Pentru a vă ajuta să decideți ce metodă de instalare să alegeți, revedeți aceste informații.

#### **Metode de instalare pentru sistemele destinaţie**

Instalarea automată şi instalarea manuală sunt cele două metode pentru instalarea şi distribuirea de mediu pe sistemele destinatie. Pentru a vă ajuta să decideți ce metodă de instalare să alegeți, revedeți aceste informații.

#### **Instalarea automată**

Instalarea automată înseamnă că operatorii sistemului destinaţie doar încarcă mediul de distribuţie, după cum le este cerut prin promptare. Această metodă este cea mai folosită, deoarece permite folosirea profilurilor de instalare şi a unui program de instalare definit de utilizator.

<span id="page-14-0"></span>Puteți folosi un profil de instalare pentru a instala mediul ce conține programe licențiate, corecții (PTF-uri) și programe de aplicaţii. Profilurile de instalare elimină taskurile suplimentare pentru operatorii sistemului destinaţie şi vă permite să personalizaţi procesul de instalare.

Puteţi să scrieţi un program de instalare definit de utilizator pentru a distribui aplicaţii scrise pentru client şi pentru a elimina taskurile suplimentare pentru operatorii sistemului destinaţie.

#### **Instalarea manuală**

Folosiţi instalarea manuală numai dacă aveţi nevoie de spaţiu de stocare suplimentar pe sistemele destinaţie.

#### **Concepte înrudite**

["Avantajele](#page-13-0) folosirii instalării automate și a profilurilor de instalare pentru a instala mediul de distribuție" la pagina [8](#page-13-0)

Folosirea unui profil de instalare pentru a instala mediul care contine programele licentiate si programele de aplicatii are mai multe avantaje.

#### **Comprimarea şi decomprimarea programelor licenţiate pentru distribuirea centralizată**

Înainte să creaţi mediul de distribuţie, luaţi în considerare aceste informaţii despre comprimarea şi decomprimarea obiectelor.

Atunci când comprimaţi programe licenţiate beneficiaţi de câteva avantaje, cum ar fi economisirea spaţiului de stocare. Atunci când creaţi mediile de stocare pentru distribuirea centralizată, puteţi lăsa decomprimate toate programele licențiate care au un grad înalt de utilizare. Sau puteți distribui unele programe licențiate în stare comprimată, iar altele în stare decomprimată.

Înainte de a crea mediile de distribuţie, luaţi în considerare următoarele elemente:

- v Puteţi comprima atât obiectele IBM, cât şi obiectele proprii create de utilizator. Obiectele program IBM pot fi comprimate numai în stare restricționată. Pentru a comprima obiectele, folosiți comanda CL CPROBJ (Compress Object - Comprimare obiect).
- v Programele (\*PGM), programele de service (\*SRVPGM) şi modulele (\*MODULE) se decomprimă automat şi permanent la prima utilizare.
- v La prima utilizare a unui panou (\*PNLGRP), meniu (\*MENU), fişier de imprimantă (\*FILE cu atributul PRTF) sau fişier de ecran (\*FILE cu atributul DSPF), acesta este decomprimat temporar. Dacă un obiect decomprimat temporar este utilizat de cinci ori sau mai mult de două zile consecutive în cadrul aceluiaşi IPL, decomprimarea devine permanentă.
- În mod normal o operație asupra unui obiect comprimat durează puțin mai mult decât dacă obiectul ar fi fost decomprimat. În timpul decomprimării unui obiect comprimat foarte mare, sistemul trimite mesajul Operaţie în curs. Vă rugăm să aşteptaţi.

IBM recomandă următoarele acţiuni pentru a ajuta la reducerea spaţiului de disc folosit pe sistemele destinaţie. În acelaşi timp, aceste acţiuni asigură decomprimarera obiectelor utilizate frecvent:

- v Comprimaţi tot ce trimiteţi către sistemele destinaţie.
- v Utilizaţi obiectele de pe sistemul central în acelaşi mod ca pe sistemele destinaţie. Faceţi acest lucru de cel puţin cinci ori pentru grupurile de panouri, meniuri, fişierele de imprimantă şi fişierele de ecran.
- v În cazul în care creaţi un suport de stocare premastering, fişierele de pe CD-ROM-uri nu se pot întinde pe mai multe volume. Comprimaţi obiectele, astfel încât fişierele rezultate să încapă pe CD-ROM.

Pentru mai multe informații privind comprimarea și decomprimarea obiectelor, vedeți Obiectele comprimate și spațiul de stocare.

### **Distribuirea limbilor primare şi a limbilor secundare** |

Puteţi folosi distribuirea centralizată pentru a distribui limbi primare şi limbi secundare. |

### <span id="page-15-0"></span>**Limbi primare** |

Limba primară este limba care este instalată pe sistem ca limbă implicită folosită pentru a afişa şi tipări informaţii. |

Mediul de distribuţie al programului licenţiat IBM conţine limbile primare. Mediul de distribuţie pe care îl creaţi pe |

sistemul central copiază limbile primare astfel încât să le puteţi instala pe sistemele destinaţie. |

#### **Limbi secundare** |

|

Distribuirea limbilor secundare este mai complicată decât cea a limbilor primare. Limbile secundare sunt salvate pe |

mediul de distribuție după cum este descris în "Listă de verificare: Crearea mediilor de distribuire [centralizată"](#page-20-0) la |

[pagina](#page-20-0) 15 şi sunt restaurate pe sistemele destinaţie folosind programul de instalare definit de utilizator după cum este |

descris în "Taskuri de instalare pentru sistemele destinatie" la pagina 21.

### **Distribuirea corecţiilor temporare de program (PTF-uri)**

Puteţi folosi procesul de distribuire centralizată pentru aplicarea corecţiilor pe sistemul central şi distribuirea lor pe sistemul destinație. Corecțiile le aplicați o singură dată.

Puteți distribui corecții ca parte a software-ului implicat într-o modernizare completă de sistem sau a software-ului pentru o partiție logică. În procesul de distribuire centralizată, corecțiile sunt distribuite după cum urmează. Mai întâi, sunt aplicate corecțiile pe sistemul central. Când este creat mediul de distribuție, corecțiile sunt salvate pe mediu și distribuite. La sfârșit, când mediul de distribuție este instalat pe sistemele destinație, Copia A și Copia B de LIC (Licensed Internal Code) sunt înlocuite, iar programele licenţiate sunt instalate la nivelul PTF al sistemului central.

Folosirea distribuirii centralizate pentru a distribui corecţii are avantaje. Un avantaj ar fi că nu sunt necesare instrucţiuni de instalare a PTF-urilor pe sistemele destinație. Alt avantaj este faptul că sistemele destinație vor fi la aceleași niveluri de ediţie şi de PTF ca şi sistemul central.

Alt mod de a distribui PTF-uri de la un sistem central pe un sistem destinaţie este de a partaja imagini optice virtuale cu o retea NFS. Pentru detalii suplimentare, consultati Spatiu de stocare optic virtual folosind NFS. | |

## **Listă de verificare: Pregătirea pentru a distribui software folosind distribuirea centralizată**

Pentru a distribui software de pe un sistem central, finalizaţi paşii din această listă de verificare.

### **Înainte de a începe**

- 1. Familiarizaţi-vă cu "Privire generală asupra taskurilor de distribuire centralizată a [software-ului"](#page-10-0) la pagina 5. Aceasta este o prezentare generală a procesului de distribuire centralizată, care acoperă şi obiectele salvate cu optiunea 40 (Creare mediu distributie) din meniul GO LICPGM.
- 2. Verificaţi dacă există pe sistemele destinaţie un spaţiu de stocare corespunzător pentru tratarea programelor licentiate distribuite. Consultati Asigurare că sistemul îndeplineste cerintele de spațiu de stocare pentru modernizări pentru a verifica spatiu de stocare corespunzător.
- 3. Verificaţi compatibilitatea ediţiilor de software şi hardware de pe sistemele central şi destinaţie după distribuirea |
- centralizată. Consultați situl web System i [hardware](http://www.ibm.com/systems/i/hardware/) pentru a determina edițiile de i5/OS care pot fi instalate pe fiecare model. Selectaţi informaţiile din **Marketing life**. | |
	- 4. Verificati compatibilitatea edițiilor de pe sistemele central și destinație i5/OS după distribuirea centralizată. Consultati interoperabilitate editiei de i5/OS pentru a verifica aceasta. Dacă aveti mai multe sisteme într-o retea, acestea trebuie să fie la ediţii compatibile pentru a schimba date sau pentru a salva şi restaura obiecte.
	- 5. Asigurati-vă că toate corectiile temporare de program (PTF-uri) sunt aplicate pe sistemul central. IBM recomandă să aplicaţi permanent toate PTF-urile Codul intern licenţiat (LIC) pe sistemul central pentru a vă asigura că mediul poate fi instalat pe sistemele destinatie care au caracteristici hardware noi. Pentru informatii despre cum să aplicati permanent PTF-uri Codul intern licenţiat (LIC), consultaţi Instalare avansată corecţii: Aplicarea corecţiilor Codul intern licențiat (LIC) fără un IPL. Pentru informații suplimentare despre PTF-uri în procesul de distribuire centralizată, consultaţi "Distribuirea corecţiilor temporare de program (PTF-uri)".
- <span id="page-16-0"></span>6. Asiguraţi-vă că sistemul central este stabil. Puteţi dori să testaţi sistemul central câteva săptămâni pentru a vă convinge că este stabil.
- 7. Luaţi în considerare rularea comenzii CHKPRDOPT pe sistemul central pentru a vă asigura că sunt instalate toate PTF-urile necesare pentru programele licențiate pe care intenționați să le distribuiți. | |

### **Pregătirea de a distribui software de pe un sistem central**

- 1. Selectaţi metoda de instalare pentru sistemele destinaţie. Alegeţi instalarea automată sau manuală, după cum se descrie în "Metode de instalare pentru sistemele [destinaţie"](#page-13-0) la pagina 8.
- 2. Dacă ati ales metoda de instalare automată în pasul1, selectati sau personalizați unul din următoarele profiluri de instalare.
	- v Înlocuire ediţie curentă (QRPLRELLVL)
	- Instalare sistem nou (OINSNEWSYS)
	- v Înlocuire ediţie curentă IBM (QIBMRPLRLS)
	- v Schimbare limbă principală (QCHGPRILNG)

De asemenea, puteți să vă creați propriul profil de instalare. Pentru informații suplimentare, consultați ["Profilurile](#page-12-0) de instalare pentru distribuirea [centralizată"](#page-12-0) la pagina 7.

- 3. Selectaţi mediul de stocare pentru distribuţie. Tipurile de medii sunt descrise în "Tipurile de medii de [distribuţie](#page-11-0) | pentru distribuirea [centralizată"](#page-11-0) la pagina 6. |
	- 4. Pregătiţi informaţiile de licenţă pentru produsele care folosesc gestionarea licenţei i5/OS. Consultaţi "Pregătirea informaţiilor licenţă software pentru distribuire centralizată".
	- 5. Creaţi un program de instalare pentru sistemul destinaţie. Restauraţi automat alte obiecte şi biblioteci pe care doriţi să le adăugaţi pe mediul de stocare pentru distribuţie. Consultaţi ["Opţional:](#page-18-0) Scrierea unui program de instalare definit de utilizator pentru sistemele destinație" la pagina 13.
	- 6. Analizaţi variantele comprimării şi decomprimării programelor licenţiate. Comprimaţi programele licenţiate cu comanda Comprimare obiect (CPROBJ). Pentru informaţii, consultaţi "Comprimarea şi [decomprimarea](#page-14-0) programelor licenţiate pentru distribuirea [centralizată"](#page-14-0) la pagina 9.
- 7. Dacă aţi selectat catalog de imagini ca mediu de distribuire, mergeţi la ["Opţional:](#page-18-0) Pregătirea sistemului central | pentru imagini optice [virtuale"](#page-18-0) la pagina 13 sau "Opțional: Pregătirea sistemului central pentru imagini bandă |
- [virtuale"](#page-20-0) la pagina 15. |

### **Când aţi terminat**

- 1. Înregistraţi selecţiile făcute privind metoda de instalare pentru sistemele destinaţie, profilul de instalare şi mediul de stocare pentru distribuţie.
- 2. Înregistraţi o strategie pentru distribuirea informaţiilor licenţiate şi asiguraţi-vă că informaţiile sunt gata pentru distributie.
- 3. Asigurati-vă că programul dumneavoastră definit de utilizator lucrează asa cum se doreste.

**Următorul subiect:** După ce ați terminat taskurile din lista de verificare, mergeți la "Listă de [verificare:](#page-20-0) Crearea mediilor de distribuire [centralizată"](#page-20-0) la pagina 15.

### **Pregătirea informaţiilor licenţă software pentru distribuire centralizată**

Pentru a vă pregăti pentru distribuirea de informații de licență software pentru programe licențiate folosind mediul de distribuire şi distribuire centralizată, urmaţi aceste instrucţiuni.

Informațiile de licență software care trebuie distribuite sunt limita de utilizare pentru fiecare produs. Limita de utilizare trebuie să fie distribuită pentru ca produsele să poată fi folosite pe sistemele destinaţie. Produsele cu cheie au nevoie de mai multă îngrijire decât produsele standard pentru că acestea au nevoie de o cheie de licenţă unică pentru fiecare sistem destinaţie.

Pentru a pregăti informaţii privind licenţa software pentru distribuţie, executaţi următoarele taskuri:

- <span id="page-17-0"></span>1. Pregătiţi informaţiile de licenţă pentru produsele standard. Pentru a distribui informaţiile de licenţă pentru produse standard, trebuie să setați limita de utilizare pentru sistemele destinație. După ce ați terminat acest task, limita de utilizare va fi inclusă automat pe mediul de distribuţie.
- 2. Pregătiţi cheile de licenţă pentru produsele cu cheie.
	- a. Rulaţi comanda ADDLICKEY (Add License Key Adăugare cheie de licenţă) pentru a adăuga toate cheile de licenţă pentru toate sistemele destinaţie la depozitul de chei de licenţă. Pentru a afla mai multe despre magazia de chei de licență, consultați Adăugarea informațiilor cheilor de licență.
	- b. Creaţi fişierul de cheie de licenţă folosind comanda DSPLICKEY (Display License Key Information Afişare informații chei de licență):

DSPLICKEY PRDID(\*ALL) LICTRM(\*ALL) FEATURE(\*ALL) SERIAL(\*ALL)

OUTPUT(\*LICKEYFILE) LICKEYFILE(QSYS/QALZALPKEY) LICKEYMBR(QALZALPKEY)

Fişierul de chei de licenţă trebuie să fie numit QALZALPKEY în biblioteca QSYS. Orice alt nume va provoca o eroare în instalarea cheii de licentă în timpul modernizării software-ului.

Următorul subiect: "Distribuirea informatiilor de licență pentru software folosind Navigator System i sau versiunea pe hârtie".

### **Distribuirea informaţiilor de licenţă pentru software folosind Navigator System i sau versiunea pe hârtie**

Pentru a distribui informaţiile de licenţă pentru software, finalizaţi aceste taskuri.

v Distribuirea cheilor de licenţă folosind Navigator System i.

Puteți împacheta și trimite chei de licență folosind funcția de distribuție Administrare centrală, disponibilă în Navigator System i.

- v Distribuirea informaţiilor de licenţă pe hârtie:
	- 1. Pregătirea informaţiilor de licenţă pentru distribuţie:
		- a. Găsiţi dovada dreptului de utilizare (Proof of Entitlement) pentru fiecare produs pe care vreţi să-l distribuiţi.
		- b. Faceti copii după fiecare dovadă a dreptului de utilizare.
		- c. Trimiteţi o copie a dovezii dreptului de utilizare împreună cu mediul de distribuţie la fiecare sistem destinatie.
	- 2. După ce mediul de distribuţie este instalat pe sistemul destinaţie, actualizaţi informaţia de licenţă pe sistemul destinatie:
		- a. Afişaţi o listă a produselor şi caracteristicelor instalate care folosesc gestionare de licenţă folosind comanda WRKLICINF (Work with License Information).
		- b. Apăsați F11 (Afișare informații de folosire) pentru a afișa limitele de folosire. Limita de folosire pentru un produs, dacă nu a fost actualizată, este în mod normal 0.
		- c. Selectaţi opţiunea 5 (Afişare detalii) pentru a verifica tipul de conformitate a produsului. Dacă tipul de conformitate este \*KEYED, continuaţi cu următorul pas. Dacă tipul de conformitate este \*WARNING sau \*OPRACTION, setaţi limita de utilizare pentru produsele standard şi apoi continuaţi cu pasul următor.
		- d. Introduceţi 1 (Adăugare cheie licenţă) în coloana de opţiuni de lângă produsul la care vreţi să adăugaţi şi apăsaţi Enter.
		- e. Actualizaţi prompturile pentru a se potrivi cu informaţiile pe care le-aţi primit de la furnizorul de software şi apăsaţi Enter.

În mod normal, trebuie să actualizaţi câmpurile de cheie licenţă şi de limită de folosire. În anumite cazuri s-ar putea să fie nevoie să actualizaţi câmpurile grup procesor, dată de expirare şi date vânzător. Noua limită de folosire este afişată în ecranul Work with License Information.

f. Repetaţi paşii de mai sus pentru fiecare produs care este afişat de comanda WRKLICINF.

**Următorul subiect:** Continuaţi cu ["Opţional:](#page-18-0) Scrierea unui program de instalare definit de utilizator pentru sistemele destinație" la [pagina](#page-16-0) 13 sau mergeți la pasul 6 la pagina 11 din lista de verificare.

### <span id="page-18-0"></span>**Opţional: Scrierea unui program de instalare definit de utilizator pentru sistemele destinaţie**

Pentru a scrie programul de instalare definit de utilizator, finalizati aceste proceduri.

Programele de instalare definite de utilizator realizează taskuri și trimit instrucțiunile corespunzătoare operatorilor sistemelor destinatie. Vă permit să realizați automat multe taskuri de instalare și să instalați aplicații scrise de client, pe sistemele destinație.

- 1. Includeți în program instrucțiuni de restaurare a obiectelor pe sistemul destinație. Pentru lista instrucțiunilor pe care le puteţi include în programul de instalare definit de utilizator, consultaţi "Taskuri de instalare pentru [sistemele](#page-26-0) destinație" la pagina 21. Puteți include în program toate instrucțiunile sau numai pe cele care sunt corespunzătoare pentru distribuirea dumneavoastră.
- 2. Creaţi şi salvaţi programul în biblioteca QGPL dându-i numele QLPUSER. Dacă deja există un program cu numele QLPUSER în biblioteca QGPL, sistemul şterge programul în timpul instalării automate înainte de a restaura biblioteca QGPL. Aceasta va asigura faptul că mediul de stocare pentru distribuţie va controla procesarea suplimentară.
- 3. După ce aţi terminat de scris programul, efectuaţi următoarele taskuri:
	- a. Testaţi programul de instalare definit de utilizator, pentru a vă asigura că lucrează aşa cum doriţi.
	- b. Păstraţi o copie a programului într-una dintre bibliotecile de utilizator de pe sistemul central.
	- c. Dacă aveți mai multe sisteme destinație pentru care este necesară o procesare unică, realizați pentru fiecare un program separat.

#### **Exemplu: Program de instalare definit de utilizator**

Următorul program scris în CL este un exemplu de program de instalare definit de utilizator. Acesta trimite o instrucțiune operatorului sistemului destinație. De asemenea, restaurează o bibliotecă în care se află o aplicație și copiază comanda de pornire a aplicaţiei din biblioteca QGPL. Parametrul &DEVICE din acest exemplu specifică numele dispozitivului dumneavoastră de mediu. Parametrul &SUCCESS este utilizat ca un indicator care specifică dacă au fost instalate cu succes toate programele licentiate.

**Notă:** Prin utilizarea următorului exemplu de cod, sunteti de acord cu termenii "Informatii referitoare la licenta de cod si declinarea responsabilității" la pagina 27.

```
PGM PARM(&DEVICE &SUCCESS)
DCL VAR(&DEVICE) TYPE(*CHAR) LEN(10)
DCL VAR(&SUCCESS) TYPE(*CHAR) LEN(1)
IF COND(&SUCCESS *EQ '1') THEN(DO)
     SNDUSRMSG MSG('Încărcaţi banda pe ' *CAT &DEVICE *CAT +
                            'şi apăsaţi tasta Enter.')
     RSTLIB SAVLIB(APP1) DEV(&DEVICE)
     CRTDUPOBJ OBJ(STRAPP1) FROMLIB(APP1) +
                           OBJTYPE(*CMD) TOLIB(QGPL)
ENDDO
ELSE
     SNDUSRMSG MSG('Nu a reuşit încărcarea unui sau mai multor programe +
                           licenţiate.')
ENDPGM
```
**Următorul subiect:** Continuaţi cu taskurile din lista de verificare (pasul6 la [pagina](#page-16-0) 11).

### **Opţional: Pregătirea sistemului central pentru imagini optice virtuale**

Pentru a pregăti sistemul central pentru imagini optice virtuale, finalizaţi aceste taskuri. |

#### 1. **Asiguraţi-vă că sistemul are suficient spaţiu pe disc**

Asiguraţi-vă că sistemul are suficient spaţiu pe disc pentru a păstra toate imaginile optice virtuale pe care le veţi crea. Consultaţi cerinţele catalogului de imagini listate în Pregătirea pentru stocare optică virtuală pentru informaţii despre cerinţele de spaţiu pe disc pentru imagini virtuale.

Includeţi suma totală a dimensiunilor imaginilor virtuale în spaţiul de stocare total necesar pentru o modernizare pe sistemul destinație. | |

2. **Creaţi un dispozitiv optic virtual** CRTDEVOPT DEVD(*nume-dispozitiv-virtual*) RSRCNAME(\*VRT) ONLINE(\*YES) TEXT(*text-descriere*)

### 3. **Activaţi dispozitivul optic virtual** VRYCFG CFGOBJ(*nume-dispozitiv-virtual*) CFGTYPE(\*DEV) STATUS(\*ON)

### 4. **Crearea unui catalog de imagini**

Creați un catalog de imagini pentru programele licențiate pe care doriți să le distribuiți. Comanda CRTIMGCLG (Create Image Catalog - Creare catalog de imagini) asociază un catalog de imagini cu un director destinaţie, în care sunt încărcate fişierele de imagini.CRTIMGCLG IMGCLG(*nume-catalog*) DIR(*cale-catalog*) CRTDIR(\*YES) TEXT(*nume-catalog-imagini*)

- Puteti adăuga optional imagini de catalog cu comanda CRTIMGCLG. Săriti pasul 5 dacă folositi această optiune. |
- Următoarea comandă exemplu adaugă trei intrări de catalog cu o dimensiune de 1 gigaoctet şi numele de volum care sunt generate cu prefix ABC. | |
- CRTIMGCLG IMGCLG(*catalog-name*) DIR(*catalog-path*) TYPE(\*OPT) CRTDIR(\*YES) ADDVRTVOL(3) PREFIX(ABC) IMGSIZ(1000) TEXT(*nume-catalog-imagini*) | |

### 5. **Adăugarea unei intrări de catalog de imagini**

Adăugaţi o nouă intrare de catalog de imagini, cu o dimensiune de la 48 MB la 16 GB. Dacă intenţionaţi să salvaţi întregul sistem de operare, adăugaţi o nouă intrare în catalogul de imagini, cu o dimensiune de 4 GB. | |

Dacă intenționați să duplicați cataloage de imagini pe DVD, aveți grijă să selectați o dimensiune de imagine virtuală care corespunde dimensiunii mediului DVD pe care doriți să scrieți.

Dacă doriţi să salvaţi pe un DVD de 4,7 GB, de exemplu, folosiţi următoarea comandă pentru a crea dimensiunea corespunzătoare de imagine:

#### ADDIMGCLGE IMGCLG(*nume-catalog*) FROMFILE(\*NEW) TOFILE(*nume-fişier*) SIZE(\*DVD4700) TEXT(*text-descriere*)

- Dacă vreţi să salvaţi sistemul de operare i5/OS, programele licenţiate sau PTF-urile pe mediu CD-ROM de 650MB |
- sau mai mare, folosiţi următoarea comandă pentru a crea dimensiunea corectă de imagine: |
- ADDIMGCLGE IMGCLG(*nume-catalog*) FROMFILE(\*NEW) TOFILE(*nume-fişier*) SIZE(\*CD650) |

#### TEXT(*text-descriere*) |

| | Repetați acest pas în funcție de numărul de imagini. Trebuie să adăugați imaginile în ordinea în care urmează să le folosiţi pentru instalare.

Dacă aveţi de gând să folosiţi bandă fizică ca mediu de distribuţie, consultaţi "Opţional: [Duplicarea](#page-23-0) imaginilor [virtuale](#page-23-0) pe mediul de stocare fizic" la pagina 18.

#### 6. **Încărcarea catalogului de imagini**

Acest pas asociază dispozitivul optic virtual cu catalogul de imagini. Pot fi active până la 35 de dispozitive optice virtuale.

LODIMGCLG IMGCLG(*nume-catalog*) DEV(*nume-dispozitiv-virtual*) OPTION(\*LOAD)

### 7. **Iniţializarea noului volum**

INZOPT NEWVOL(MYSAVEVOL1) DEV(*nume-dispozitiv-virtual*) TEXT(*'text volum'*)

Repetați acest pas în funcție de numărul de imagini pe care doriți să le inițializați. Folosiți comanda Lucru cu intrări catalog de imagini (WRKIMGCLGE) pentru a selecta imaginea care să fie inițializată sau folosiți comanda Load/Unload/Mount Image Catalog Entry (LODIMGCLGE) pentru a continua la următorul volum care să fie inițializat.

LODIMGCLGE IMGCLG(MYCATALOG) IMGCLGIDX(*număr\_index*) OPTION(\*MOUNT)

După ce aţi terminat de iniţializat noile volume, lăsaţi prima intrare în starea montat.

LODIMGCLGE IMGCLG(MYCATALOG) IMGCLGIDX(1) OPTION(\*MOUNT)

**Următorul subiect:** "Când aţi [terminat"](#page-16-0) la pagina 11

### <span id="page-20-0"></span>**Opţional: Pregătirea sistemului central pentru imagini bandă virtuale** |

Pentru a pregăti sistemul central pentru imagini bandă virtuale, finalizaţi aceste taskuri. |

#### 1. **Asiguraţi-vă că sistemul are suficient spaţiu pe disc** |

Asigurati-vă că sistemul are suficient spatiu pe disc pentru a păstra toate imaginile virtuale pe care le veti crea. Consultaţi cerinţele catalogului de imagini listate în Pregătirea pentru stocare optică virtuală pentru informaţii despre cerintele de spatiu pe disc pentru imagini virtuale.

Includeţi suma totală a dimensiunilor imaginilor virtuale în spaţiul de stocare total necesar pentru o modernizare pe sistemul destinație. | | |

#### 2. **Creaţi un dispozitiv de bandă virtual** |

| |

|

|

CRTDEVTAP DEVD(*nume-dispozitiv-virtual*) RSRCNAME(\*VRT) ONLINE(\*YES) TEXT(*descriere-text*)

- 3. **Variaţi pe activat dispozitivul de bandă virtual** |
	- VRYCFG CFGOBJ(*nume-dispozitiv-virtual*) CFGTYPE(\*DEV) STATUS(\*ON)

#### 4. **Crearea unui catalog de imagini** |

Creați un catalog de imagini pentru programele licențiate pe care doriți să le distribuiți. Comanda CRTIMGCLG (Create Image Catalog - Creare catalog de imagini) asociază un catalog de imagini cu un director destinaţie, în care sunt încărcate fişierele de imagini. | | |

CRTIMGCLG IMGCLG(*nume-catalog*) DIR(*cale-catalog*) TYPE(\*TAP) CRTDIR(\*YES) |

#### TEXT(*nume-catalog-imagini*) |

Puteți adăuga opțional imagini de catalog cu comanda CRTIMGCLG. Dacă folosiți această opțiune, săriți pasul 5. Următoarea comandă exemplu adaugă trei intrări de catalog de imagini cu o dimensiune de volum de 1 gigaoctet şi nume de volume care sunt generate cu un prefix de ABC. Toate imaginile sunt iniţializate automat. | | |

CRTIMGCLG IMGCLG(*nume-catalog*) DIR(*cale-catalog*) TYPE(\*TAP) CRTDIR(\*YES) ADDVRTVOL(3) PREFIX(ABC) IMGSIZ(1000) TEXT(*nume-catalog-imagini*) | |

#### 5. **Adăugarea unei intrări de catalog de imagini** |

(Repetaţi acest pas pentru numărul dorit de imagini. Adăugaţi imaginile în aceeaşi ordine în care veţi instala de pe ele.) | |

Adăugați o nouă intrare de catalog de imagini cu o dimensiune între 48MB și 1 000 000MB. Dimensiunea minimă a primului volum trebuie să fie 2000MB. | |

ADDIMGCLGE IMGCLG(*nume-catalog*) FROMFILE(\*NEW) TOFILE(*nume-fişier*) IMGSIZ(*dimensiuneimagine*) TEXT(*descriere-text*) | |

- Opţional puteţi adăuga parametrul densitate (formatare) la această comandă. Pentru informaţii suplimentare despre |
- formatul imaginilor bandă virtuală, consultați "Opțional: [Distribuirea](#page-24-0) imaginilor virtuale" la pagina 19. |

**Notă:** Dimensiunea implicită a imaginilor de bandă este 1 gigaoctet dacă nu specificaţi o valoare pentru IMGSIZ. |

#### $\mathsf{L}$ | 6. **Încărcarea catalogului de imagini**

- Acest pas asociază dispozitivul de bandă virtual catalogului de imagini. Pot fi active maxim 35 dispozitive de bandă virtuale. | |
- LODIMGCLG IMGCLG(*nume-catalog*) DEV(*nume-dispozitiv-virtual*) OPTION(\*LOAD) |
- Imaginile de bandă sunt iniţializate automat. |
- **Următorul subiect:** "Când aţi [terminat"](#page-16-0) la pagina 11 |

### **Listă de verificare: Crearea mediilor de distribuire centralizată**

Dacă aţi selectat bandă, DVD sau catalog de imagini ca mediu de distribuire, finalizaţi taskurile din această listă de verificare pentru a crea mediul de distribuire.

Dacă aţi selectat CD-ROM ca mediu de distribuire, consultaţi Folosirea [CD-ROM-ului](http://www-1.ibm.com/servers/eserver/iseries/optical/cdrom/cddist.htm) la distribuirea software-ului [iSeries](http://www-1.ibm.com/servers/eserver/iseries/optical/cdrom/cddist.htm) **pentru a crea CD-ROM-ul.** 

### **Înainte de a începe**

- 1. Dacă intenționați să distribuiți fișiere de limbă secundară, trebuie să cunoașteți următoarele:
	- v Codul de caracteristică versiune de limbă naţională pentru limba secundară.
	- v "Programe licenţiate care nu suportă limbă [secundară"](#page-30-0) la pagina 25.
- 2. Dacă aţi selectat banda sau DVD-ul ca mediu de distribuţie, tipăriţi o copie a coperţii mediului de distribuire centralizată pentru mediul de distribuire centralizată. Veţi avea nevoie de aceasta atunci când veţi crea mediul de distribuție.
- 3. Asigurati-vă că aveti un sistem central dedicat.
- 4. Asigurati-vă că aveti autorizările speciale \*SAVSYS și \*JOBCTL. Dacă nu aveti aceste autorizări, nu veti putea să creati mediul de distributie.
- 5. Asigurati-vă că obiectele \*JRNRCV nu sunt în biblioteca OSYS.
- 6. Modificati valoarea de sistem OALWOBJRST (Allow Object Restore Permitere restaurare obiect)la \*ALL pe sistemul central. Valoarea de sistem QALWOBJRST (Restaurare obiect) specifică dacă obiectele cu atribute sensibile ca securitate pot fi restaurate.
- 7. Rulaţi comanda CHKOBJITG pentru a verifica semnăturile obiectelor sistemului de operare. Dacă oricare din semnăturile obiectelor sistem central sunt greşite sau lipsesc, instalarea va eşua. |
- 8. Luați în considerare cum vreți să fie distribuite cheile master Cryptographic Services. În mod normal nu vreți să partajaţi cheile master cu alte părţi. Pentru a împiedica recuperarea cheilor master pe alte sisteme, este recomandat să curăţaţi toate cheile master înainte de a crea mediul de distribuire. | | |
- Dacă nu vreți să curățați cheile master, o alternativă este de a seta cheia Salvare/Restaurare master care este folosită |
- pentru a cripta cheile master înainte să fie salvate pe mediul de distribuire. Cheile master criptate sunt restaurate pe sistemul destinație dar rămân criptate într-o stare de așteptare. Utilizatorii sistemelor destinație trebuie să curețe | |
- cheile master în aşteptare. |

|

| |

| | | | | |

- Dacă vreți să distribuiți chei master, trebuie să partajați cheia master salvare/restaurare a sistemului sursă cu |
	- sistemele destinație astfel încât cheile master criptate să fie decriptate după ce sunt restaurate. Pentru informații suplimentare despre chei master Cryptographic Services, consultați Gestionarea cheilor master.

### **Crearea mediului de distribuire**

- 1. Redenumiţi sau ştergeţi istoricele de sistem pe sistemul central.
	- a. Introduceţi CHGMSGQ MSGQ(QHST) DLVRY(\*DFT) pentru a opri toate înregistrările în istoricele de sistem.
	- b. Introduceţi DSPLOG QHST (Display History Log Afişare istoric sistem) pentru a fi siguri că toate mesajele sunt scrise în istoricul sistem. Apăsaţi Enter după ce istoricul de sistem este afişat.
	- c. Introduceţi WRKOBJ QSYS/QHST\* \*FILE (Work with Objects and Display All History Logs Gestionare obiecte și afișarea tuturor istoricelor de sistem) pentru a lucra cu toate istoricele sistem. Apăsați Enter.
	- d. Folosiți opțiunea de ștergere sau de redenumire pe fiecare istoric sistem. Istoricele de sistem trebuie să fie șterse din QSYS sau redenumite pentru a fi siguri că istoricele de sistem nu vor fi redistribuite pe sistemul destinatie.
- 2. Selectaţi opţiunea 40 (Crearea unui mediu de distribuţie) din meniul GO LICPGM şi efectuaţi fiecare task.
- **Notă:** Dacă ati ales un catalog de imagini optic ca mediu de distributie, în timpul procesului poate apărea mesajul de interogare OPT149F. Dacă folosiţi un catalog de imagini bandă ca mediu de distribuire, pot apărea mesaje de interogare CPA6798. Fiecare mesaj înseamnă că volumele iniţializate sunt pline. Pentru a continua procesarea, selectați opțiunea A (pentru optic) sau \*GEN (pentru bandă) și apăsați Enter. Selectarea opțiunii A sau \*GEN creează, încarcă, montează și inițializează un nou volum și procesarea va continua.
- 3. După efectuarea opţiunii 40, efectuaţi următoarele taskuri pentru a salva fişierele de limbă secundară pe mediul de distribuţie. În cadrul numelui bibliotecii QSYS29*xx* şi al parametrului de limbă din comanda SAVLICPGM, *xx* reprezintă codul de caracteristică al versiunii de limbă naţională pentru limba secundară.
	- a. Salvaţi biblioteca QSYS29*xx*. În această bibliotecă se află fişierele de limbă secundară.
- b. Salvaţi fiecare program licenţiat specificând parametrul de limbă şi parametrul de tip obiect pentru fiecare program licenţiat. Parametrul OBJTYPE trebuie să fie \*LNG. De exemplu: SAVLICPGM LICPGM(5761WDS) DEV(TAP01) LNG(29*xx*) OBJTYPE(\*LNG) ENDOPT(\*LEAVE)
- c. Salvaţi directorul QIBM/PRODDATA/OS/MRI29*xx* folosind comanda SAV. |
	- 4. Salvaţi bibliotecile suplimentare ale utilizatorului pe mediul de distribuţie folosind comanda SAVLIB (Save Library - salvare bibliotecă).
	- 5. Salvaţi directoarele utilizatorului şi alte obiecte pe mediul de distribuţie folosind comanda SAV.
	- 6. Salvaţi fişierul de chei de licenţă la sfârşitul ultimului mediu de distribuţie.
	- 7. Pentru a seta protectie la scriere pentru imagini virtuale, consultați Modificarea protecției la scriere pentru intrări din catalogul de imagini pentru mediu optic virtual.
	- 8. Pentru a adăuga mediul DVD în catalogul de imagini, mergeţi la Pregătirea pentru modernizarea sau înlocuirea software-ului folosind un catalog de imagini.
	- 9. Pentru a converti imagini virtuale la DVD sau CD-ROM, consultati Crearea mediului real dintr-o imagine virtuală.

Fişierele QFILEUPR (User Profiles) şi QFILEIOC (Device Configuration) nu apar în lista cu numele fişierelor furnizate de IBM. Totuși, aceste fișiere apar pe mediul de distribuție pe care îl creați folosind opțiunea 40 (Crearea unui mediu de distribuţie).

### **Când aţi terminat**

<span id="page-22-0"></span>| |

- 1. Introduceţi comanda CHGMSGQ (Change Message Queue Modificare coadă mesaj) pentru a seta parametrii de livrare pentru coada de mesaje QHST la valoarea anterioară (înainte de crearea mediului de distribuție). Aceasta porneşte din nou înregistrarea în istorice a mesajelor.
- 2. "Duplicarea şi distribuirea mediilor de distribuire bandă sau DVD"
- 3. "Opţional: [Duplicarea](#page-23-0) imaginilor virtuale pe mediul de stocare fizic" la pagina 18
- 4. "Opţional: [Duplicarea](#page-23-0) de mediu DVD pentru imagini virtuale" la pagina 18
- 5. "Opţional: [Distribuirea](#page-24-0) imaginilor virtuale" la pagina 19

**Următorul subiect:** După ce aţi terminat taskurile din lista de verificare, mergeţi la "Listă de [verificare:](#page-24-0) Instalarea mediului de distribuţie [centralizată](#page-24-0) pe sistemul destinaţie" la pagina 19.

#### **Referinţe înrudite**

|

"Coperta mediului de distribuire [centralizată"](#page-31-0) la pagina 26

Folosiți această foaie pentru a înregistra informații despre duplicarea și distribuirea de medii de distribuție bandă sau DVD.

### **Duplicarea şi distribuirea mediilor de distribuire bandă sau DVD**

După ce creați mediu de distribuire bandă sau DVD, trebuie să verificați conținutul mediului, să duplicați mediul și să distribuiți mediul pe sistemele destinație.

**Notă:** Paşii pentru duplicarea imaginilor optice virtuale sau a imaginilor de bandă virtuală pe mediu fizic sunt |

prezentaţi în subiectul "Opţional: [Duplicarea](#page-23-0) imaginilor virtuale pe mediul de stocare fizic" la pagina 18.

Pentru a duplica şi distribui mediul de distribuţie bandă sau DVD, executaţi următoarele instrucţiuni: |

- 1. Verificaţi conţinutul şi notaţi lista programelor licenţiate de pe coperta mediului de distribuţie.
	- Dacă folosiți o bandă, tastați DSPTAP DEV(TAP01) OUTPUT(\*PRINT)
	- Dacă folosiți un mediu optic, tastați DSPOPT VOL(id volum) DEV(OPTxx) DATA(\*DIRATR) OUPUT(\*PRINT) PATH(\*ALL)

Pentru o listă completă a fișierelor salvate pe mediul de distribuție, consultați "Conținutul mediului de distribuire [centralizată"](#page-28-0) la pagina 23.

- 2. Duplicaţi mediul. Efectuaţi câte o copie pentru fiecare sistem destinaţie.
	- v Folosiţi comanda DUPTAP (Duplicate Tape Duplicare bandă) pentru a copia banda.
	- v Folosiţi comanda DUPOPT (Duplicate Optical Duplicare disc optic) pentru a copia DVD-ul.
- <span id="page-23-0"></span>3. Faceţi copii ale copertei mediului de distribuţie, după cum este necesar.
- 4. Adăugaţi o copertă fiecărei copii de mediu de distribuţie. Sistemele destinaţie folosesc coperta pentru a localiza anumite programe licenţiate pe mediul de distribuţie.

**Următorul subiect:** "Listă de verificare: Instalarea mediului de distribuţie [centralizată](#page-24-0) pe sistemul destinaţie" la pagina [19.](#page-24-0)

### **Opţional: Duplicarea imaginilor virtuale pe mediul de stocare fizic**

Puteţi să duplicaţi imaginile optice virtuale pe un DVD-RAM sau un mediu înregistrabil sau să duplicaţi volume de | bandă virtuale pe dispozitive de bandă fizice. |

Pentru a duplica imagini optice virtuale pe mediu DVD-RAM sau înregistrabil pe sistemul central, urmaţi aceşti paşi. |

- 1. Asigurati-vă că aveti catalogul de imagini încărcat în dispozitivul virtual.
- 2. Folositi comanda Folosire optica duplicată (DUPOPT) pentru a duplica imagini virtuale pe mediu fizic înregistrabil. Exemple de medii înregistrabile sunt DVD-R, DVD+R, DVD-RW, DVD+RW, CD-R şi CD-RW. | |
	- Pentru detalii, consultaţi Crearea de mediu real dintr-o imagine virtuală.

Dacă intenţionaţi să duplicaţi volumele bandă virtuale în dispozitive bandă fizice, trebuie să vă asiguraţi că veţi crea volumele bandă virtuale folosind o dimensiune bloc compatibilă cu dispozitivul bandă fizic. Dacă nu sunteți sigur ce dimensiune bloc suportă dispozitivul bandă, puteți vedea informații privind dimensiunea bloc suportată folosind Navigator System i pentru a afişa proprietăţile dispozitivului bandă fizic de care dispuneţi.

| Densitate volum      | Dimensiune bloc optimă                                                           |
|----------------------|----------------------------------------------------------------------------------|
| $*VRT256K$           | 256KB                                                                            |
| $*VRT240K$           | 240KB                                                                            |
| $*VRT64K$            | 64KB                                                                             |
| $ \textrm{*VRT32K} $ | Dimensiunea bloc optimă nu este utilizată. Compatibil cu toate<br>dispozitivele. |

*Tabela 1. Formatul imaginilor bandă virtuale*

|

Pentru a duplica imagini bandă virtuale în mediu bandă pe sistemul central, urmaţi aceşti paşi:

- 1. Asiguraţi-vă că aveţi catalogul de imagini încărcat în dispozitivul virtual.
- 2. Utilizaţi comanda DUPOPT (Use the Duplicate Tape Utilizaţi duplicare bandă) pentru a duplica imagini virtuale în mediul bandă.

**Următorul subiect:** "Listă de verificare: Instalarea mediului de distribuţie [centralizată](#page-24-0) pe sistemul destinaţie" la pagina [19](#page-24-0)

### **Opţional: Duplicarea de mediu DVD pentru imagini virtuale**

Pentru a duplica mediu DVD pe sistemul central, urmați acești pași.

1. **Crearea unui catalog de imagini**

Comanda CRTIMGCLG (Create Image Catalog - Creare catalog de imagini) asociază un catalog de imagini cu un director destinatie, în care sunt încărcate fisierele de imagini. Introduceți următoarea comandă: CRTIMGCLG IMGCLG(*nume-catalog*) DIR(*cale-catalog*) CRTDIR(\*YES) TEXT(*text-descriere*)

#### 2. **Adăugarea unei intrări de catalog de imagini**

Adăugaţi în catalogul de imagini o intrare pentru fiecare mediu fizic pe care îl veţi. Repetaţi acest pas pentru fiecare volum de mediu. Adăugaţi imaginile în ordinea folosită la instalare. Începeţi cu primul mediu din listă şi continuaţi până este încărcat ultimul mediu.

Introduceţi următoarele pentru a adăuga o intrare în catalogul de imagini de pe un dispozitiv mediu optic fizic, numit OPTxx:

<span id="page-24-0"></span>ADDIMGCLGE IMGCLG(*nume-catalog*) FROMDEV(OPTxx) TOFILE(*nume-fişier*) TEXT(*text-descriere*)

**Notă:** Pentru a genera un nume pentru parametrul TOFILE, specificaţi \*GEN. Pentru a genera un text de descriere de pe medie, specificaţi \*GEN.

Acum aveti în calea de catalog imaginile virtuale pe care le-ati specificat în comanda CRTIMGCLG.

**Următorul subiect:** "Opţional: Distribuirea imaginilor virtuale"

#### **Opţional: Distribuirea imaginilor virtuale**

Pentru a distribui imaginile virtuale, urmați acești pași.

1. **Verificaţi dacă imaginile sunt în ordinea corectă** WRKIMGCLGE IMGCLG(*nume-catalog*)

Dacă vreţi să sortaţi imaginile, atunci apăsaţi PF7 pentru a prompta pentru comanda VFYIMGCLG. Introduceţi \*UPGRADE pentru tip şi \*YES pentru câmpul de sortare. Sistemul pune imaginile în ordinea corectă. În mod implicit, volumul cu indexul cel mai mic este montat; toate celelalte volume sunt încărcate.

- 2. Distribuiţi imaginile virtuale folosind una dintre metodele următoare:
	- v **Distribuirea imaginilor virtuale folosind FTP**
		- a. Luați în considerare securizarea datelor pe care intenționați să le distribuiți folosind certificate digitale pentru semnarea obiectelor. După ce ați terminat cu securizarea datelor pe care intenționați să le transferați prin FTP pe sistemele destinatie, reveniti în această pagină și transferați prin FTP cataloagele de imagini și imaginile virtuale.
		- b. Porniţi o sesiune FTP cu sistemul la distanţă pe care se află fişierele imagine: FTP RMTSYS(*sistem-la distanţă*)
		- c. Setati formatul numelui de fisier: NAMEFMT 1
		- d. Setaţi directorul la distanţă: CD '*/nume-director*'
		- e. Setaţi directorul local: LCD '*/nume-director*'
		- f. Lansaţi comanda BINARY pentru a seta tipul de transfer: BINARY
		- g. Lansaţi MGET pentru a obţine fişierele de imagini de pe sistemul la distanţă: MGET \*
		- h. Părăsiți sesiunea FTP: QUIT
	- v **Distribuirea catalogului de imagini şi a imaginilor virtuale folosind medii de stocare fizice**

```
Pentru a salva catalogul de imagini pe bandă, introduceți următoarea comandă:
```

```
SAVOBJ OBJ(nume-catalog-imagini) LIB(QUSRSYS) OBJTYPE(*IMGCLG) DEV(nume-dispozitiv)
```
Pentru a salva fişierele cu imagini, introduceţi următoarea comandă. (În exemplele ce urmează, numele directorului este numele asociat catalogului de imagini.)

SAV DEV('/QSYS.LIB/*nume-dispozitiv*.DEVD') OBJ(('/*nume-director*'))

**Următorul subiect:** "Listă de verificare: Instalarea mediului de distribuție centralizată pe sistemul destinație"

### **Listă de verificare: Instalarea mediului de distribuţie centralizată pe sistemul destinaţie**

Pentru a instala mediul de distribuție pe sistemul destinație, finalizați aceste proceduri.

- 1. Dacă intentionati să instalați imagini virtuale pe sistemul destinație, trebuie să pregătiți sistemul respectiv. Consultaţi ["Opţional:](#page-25-0) Pregătirea sistemului destinaţie pentru imagini virtuale" la pagina 20.
- 2. Instalaţi mediul de distribuire pe sistemele destinaţie folosind paşii schiţaţi în următoarele informaţii ale subiectului Instalarea, modernizarea sau ştergerea i5/OS şi a software-ului înrudit: | |
- v Pregătirea pentru modernizarea sau înlocuirea software-ului i5/OS |
- Folositi una din următoarele metode de modernizare: |

|

- Modernizarea sau înlocuirea software-ului folosind instalarea automată
- Modernizarea sau înlocuirea software-ului folosind instalarea manuală |

<span id="page-25-0"></span>3. Executaţi taskurile descrise în "Taskuri de instalare pentru sistemele [destinaţie"](#page-26-0) la pagina 21 care nu au fost realizate ca parte a unui program de instalare definit de utilizator.

**Notă:** Nu este necesar să fie acceptate din nou acordurile privind software-ul pe sistemul destinaţie.

### **Când aţi terminat**

- 1. Dacă aţi scris un program de instalare definit de utilizator, verificaţi că [programul](#page-27-0) de instalare definit de utilizator | [\(QLPUSER\)](#page-27-0) a fost încărcat cu succes |
- 2. Dacă aţi distribuit Infoprint Designer pentru iSeries, consultaţi [Curăţarea](#page-27-0) a două fişiere din sistemul integrat de [fişiere.](#page-27-0) | |
- 3. (Opţional) [Modificaţi](#page-27-0) datele de suport electronic pentru client. |

După ce ati finalizat pașii din această listă de verificare, ati terminat distribuirea centralizată.

### **Opţional: Pregătirea sistemului destinaţie pentru imagini virtuale**

Pentru a pregăti sistemul destinație pentru imagini virtuale, executați următoarele taskuri.

#### 1. **Creaţi un dispozitiv optic virtual sau un dispozitiv de bandă virtual**  $\blacksquare$

- Dispozitiv optic virtual: |
- CRTDEVOPT DEVD(*nume-dispozitiv-virtual*) RSRCNAME(\*VRT) ONLINE(\*YES) |
- TEXT(*text-descriere*) |
- Dispozitiv bandă virtual: |
	- CRTDEVTAP DEVD(*nume-dispozitiv-virtual*) RSRCNAME(\*VRT) ONLINE(\*YES)
- TEXT(*descriere-text*) |

|

| | | | | | | | | | | | | | | | |

 $\mathbf{I}$ 

2. **Activaţi dispozitivul optic virtual**

VRYCFG CFGOBJ(*nume-dispozitiv-virtual*) CFGTYPE(\*DEV) STATUS(\*ON)

- 3. În funcţie de modul în care aţi distribuit imaginile virtuale, executaţi unul dintre următoarele taskuri:
	- v *Dacă aţi distribuit imaginile virtuale de pe sistemul central folosind FTP,* executaţi următoarele taskuri. Pentru aceste taskuri, se presupune că imaginile se află în directorul specificat în pasul 3a de comanda Creare catalog de imagini.
		- a. **Crearea catalogului de imagini**
			- Pentru optic, introduceţi această comandă:
				- CRTIMGCLG IMGCLG(*nume-catalog-imagini*) DIR(*nume-director*) TEXT(*descriere-text*) TYPE(\*OPT)
			- Pentru bandă, introduceţi această comandă:

CRTIMGCLG IMGCLG(*nume-catalog-imagini*) DIR(*nume-director*) TEXT(*descriere-text*) TYPE(\*TAP)

Dacă ambele sisteme sunt la V6R1 sau ulterior, altă optiune este de a crea un catalog de imagini optice care este importat din directorul catalogului de imagini:

- CRTIMGCLG IMGCLG(*nume-catalog-imagini*) DIR(*nume-director*) IMPORT(\*YES) TEXT(*descriere-text*)
- b. **Adăugaţi intrările catalog de imagini pentru fiecare imagine**
	- (Această comandă nu este necesară dacă folosiţi opţiunea \*IMPORT.)
- ADDIMGCLGE IMGCLG(*nume-catalog-imagini*) FROMFILE(*nume-fişier-imagine*) TOFILE(\*FROMFILE) IMGCLGIDX(\*AVAIL)
- Pentru ca sistemul să nu genereze un nou nume pentru intrarea de catalog, specificați numele exact al fişierului (fără cale) în parametrul FROMFILE.
- v *Dacă v-aţi salvat catalogul de imagini şi fişierele cu imagini pe un mediu fizic,* introduceţi următoarele pe sistemul destinație pentru a restaura catalogul de imagini de pe bandă:

RSTOBJ OBJ(*nume-catalog-imagini*) SAVLIB(QUSRSYS) OBJTYPE(\*IMGCLG) DEV(*nume dispozitiv*)

Introduceţi următoarele pe sistemul destinaţie pentru a restaura directorul de pe bandă:

RST DEV('/QSYS.LIB/*nume-dispozitiv*.DEVD') OBJ(('/*nume-director*'))

<span id="page-26-0"></span>4. **Încărcarea catalogului de imagini**

| | | | | | | | | | | | Acest pas asociază dispozitivul optic virtual cu catalogul de imagini. Un singur catalog de imagini poate fi asociat la un moment dat cu un anumit dispozitiv optic virtual.

LODIMGCLG IMGCLG(*nume-catalog*) DEV(*nume-dispozitiv-virtual*) OPTION(\*LOAD)

#### 5. **Verificaţi dacă imaginile sunt în ordinea corectă**

- Puteţi alege una din următoarele metode posibile:
- v Folosiţi comanda Verificare catalog de imagini pentru a verifica imaginile din catalog.
	- (Pentru o modernizare completă de ediţie) VFYIMGCLG IMGCLG(*nume-catalog*) TYPE(\*UPGRADE) SORT(\*YES)
	- (Doar pentru programe licenţiate) VFYIMGCLG IMGCLG(*nume-catalog*) TYPE(\*OTHER)
	- (Pentru PTF-uri şi corecţii cumulative) VFYIMGCLG IMGCLG(*nume-catalog*) TYPE(\*PTF) SORT(\*YES)
	- v Folosiţi comanda Lucru cu intrări catalog de imagini (WRKIMGCLGE) pentru a verifica imaginile şi pentru a vedea ordinea imaginilor.
		- WRKIMGCLGE IMGCLG(*nume-catalog*)
	- Apăsaţi PF7 pentru a prompta pentru comanda VFYIMGCLG. Introduceţi \*UPGRADE, \*OTHER sau \*PTF pentru tip şi \*YES pentru câmpul de sortare.
- Sistemul pune imaginile în ordinea corectă. În mod implicit, volumul cu indexul cel mai mic este montat; toate celelalte volume sunt încărcate. | |

**Următorul subiect:** Fie continuaţi cu paşii din "Taskuri de instalare pentru sistemele destinaţie", fie executaţi taskurile finale din "Listă de verificare: Instalarea mediului de distribuţie [centralizată](#page-24-0) pe sistemul destinaţie" la pagina 19.

### **Taskuri de instalare pentru sistemele destinaţie**

Dacă nu ați scris un program de instalare definit de utilizator, trebuie să finalizați aceste taskuri pentru a restaura obiectele pe sistemul destinaţie care au fost salvate pe mediul de distribuţie.

Puteţi include toate aceste taskuri sau numai unele dintre ele într-un program de instalare definit de utilizator. Programul efectuează apoi automat aceste taskuri după ce mediul de distribuție este instalat pe sistemul destinație.

Efectuaţi taskurile următoare după ce mediul de distribuţie a fost instalat pe sistemul destinaţie dacă nu scrieţi un program de instalare definit de utilizator; sau includeţi aceste taskuri în programul dumneavoastră de instalare definit de utilizator. Asigurați-vă că doar obiectele salvate pe mediul de distribuție sunt restaurate și că acele obiecte sunt restaurate în ordinea în care au fost salvate.

- 1. Restauraţi profilurile de utilizator folosind comanda RSTUSRPRF (Restore User Profile Restaurare profil utilizator).
- 2. Restaurați datele de configurare ale sistemului folosind comanda RSTCFG (Restore Configuration Restaurare configurare).

**Notă:** Singurul moment de timp în care este corespunzătoare restaurarea datelor de configurare ale sistemului este atunci când sistemele centrale şi destinaţie au exact aceeaşi configuraţie hardware.

3. Restauraţi fişierele limbii secundare: |

| | |

- a. Restauraţi biblioteca QSYS29*xx* pe sistemul destinaţie folosind comanda RSTLIB (Restore Library Restaurare bibliotecă), unde *xx* reprezintă codul de caracteristică versiune de limbă naţională pentru o limbă secundară.
- b. Restaurați programele licențiate pe un sistem destinație folosind comanda RSTLICPGM (Restore Licensed Program - Restaurare program licențiat), specificând 29*xx* pentru parametrul LNG și \*LNG pentru parametrul RSTOBJ. De exemplu: | | |
- RSTLICPGM LICPGM(5761WDS) DEV(TAP01) RSTOBJ(\*LNG) LNG(29xx) ENDOPT(\*LEAVE) |
- c. Restauraţi directorul QIBM/PRODDATA/OS/MRI29*xx* pe sistemul destinaţie folosind comanda RST, *xx* reprezentând codul caracteristicii versiunii în limba naţională pentru limba secundară.
- 4. Restauraţi bibliotecile utilizatorului folosind comanda RSTLIB (Restore Library Restaurare bibliotecă). |
- 5. Restauraţi obiectele sistemului de fişiere folosind comanda RST (Restore Restaurare). |
- 6. Restauraţi informaţiile de cheie de licenţă: |
	- a. Restauraţi fişierul de chei de licenţă.
	- b. Rulaţi comanda ADDLICKEY (Add License Key Adăugare cheie de licenţă) pentru a adăuga toate licenţele \*LOCAL din fişierul de chei de licenţă.
		- c. Stergeti fisierul de chei de licentă.
- 7. Instalaţi noile programe licenţiate pe care IBM le distribuie independent de ediţia i5/OS. |
	- 8. Instalaţi aplicaţii folosind comenzi CL (control language limbaj de control).
	- 9. Instalati programe utilizator care sunt împachetate de IBM System Manager pentru program licentiati5/OS folosind comanda Restaurare program licentiat (RSTLICPGM).

#### **Următorul subiect:**

<span id="page-27-0"></span>| |

| | | |

- v Dacă aţi instalat mediul de distribuire pe sistemul destinaţie, finalizaţi taskurile din Instalarea mediului de [distribuire](#page-25-0) pe sistemul [destinaţie.](#page-25-0)
- v Dacă intenţionaţi să scrieţi un program de instalare definit de utilizator, reveniţi la ["Opţional:](#page-18-0) Scrierea unui program de instalare definit de utilizator pentru sistemele [destinaţie"](#page-18-0) la pagina 13.

### **Taskuri opţionale de executat după instalare**

După ce aţi terminat instalarea mediului de distribuţie pe sistemul destinaţie, realizaţi următoarele taskuri legate de distribuția pe sistemul destinație.

#### **Verificaţi dacă programul de instalare definit de utilizator (QLPUSER) s-a încărcat cu succes**

- 1. Selectati optiunea 50 (Display log for messages) din meniul GO LICPGM.
- 2. Verificaţi dacă mesajul primit este Procesarea de instalare utilizator s-a finalizat cu succes.

#### **Verificaţi că PTF-urile necesare pentru programele licenţiate sunt instalate** |

- De exemplu, folosiţi comanda Verificare opţiune produs (CHKPRDOPT): |
- CHKPRDOPT PRDID(*identificator-produs*) RLS(*ediţie*) DETAIL (\*FULL) |

#### **Curăţaţi două fişiere din sistemul de fişiere integrat dacă aţi distribuit Infoprint Designer pentru iSeries**

- v În linia de comandă, tastaţi RMVLNK '/QIBM/ProdData/AFPDesigner/session/IPDes'.
- v În linia de comandă, tastaţi RMVLNK '/QIBM/ProdData/AFPDesigner/session/IPIEd'.

#### **Modificaţi datele suportului electronic pentru client**

- 1. Modificaţi numerele de telefon pentru service şi marketing:
	- Introduceți CALL QESPHONE și apăsați Enter.
	- Introduceți CALL QTIPHONE și apăsați Enter.
- 2. Modificaţi informaţia în baza de date de contacte pentru a avea o persoană şi un număr de telefon pentru locaţia sistemului de la distanță.
	- a. Introduceţi comanda WRKCNTINF (Work with Support Contact Information) de la orice linie de comandă.
	- b. Selectati optiunea 2 (Work with local service information) pe ecranul Work with Support Contact Information.

#### **Ştergeţi catalogul de imagini şi imaginile, pentru a elibera spaţiul**

Pentru a şterge catalogul şi toate imaginile optice (fişierele cu imagini), tastaţi următoarele: DLTIMGCLG IMGCLG(*catalogul-meu*) KEEP(\*NO)

#### <span id="page-28-0"></span>**Distribuirea programelor licenţiate suplimentare sau a corecţiilor folosind NFS**  $\overline{1}$ |

Un alt mod de a distribui programe licențiate sau corecții este partajarea imaginilor optice virtuale pe un server cu alte sisteme dintr-o reţea, prin NFS (Network File System). | |

Pentru instrucțiuni despre setarea clientului și serverului pentru a partaja surse imagine, consultați subiectul Soluții de spaţiu de stocare,Setarea unui dispozitiv optic fizic într-o reţea NFS. | |

## **Referinţe pentru distribuirea software-ului**

Aceste informaţii conţin o colecţie de materiale de referinţă pentru distribuirea software-ului.

## **Conţinutul mediului de distribuire centralizată**

Cuprinsul mediului de distribuire i5/OS listează fişierele salvate pe mediul de distribuire.

Utilizaţi următoarea tabelă pentru a verifica dacă aţi transferat corect toate fişierele pe mediul de distribuţie. Tabela următoare este cheia pentru numele generice de fișier din tabela Conținutul mediului de distribuție care urmează.

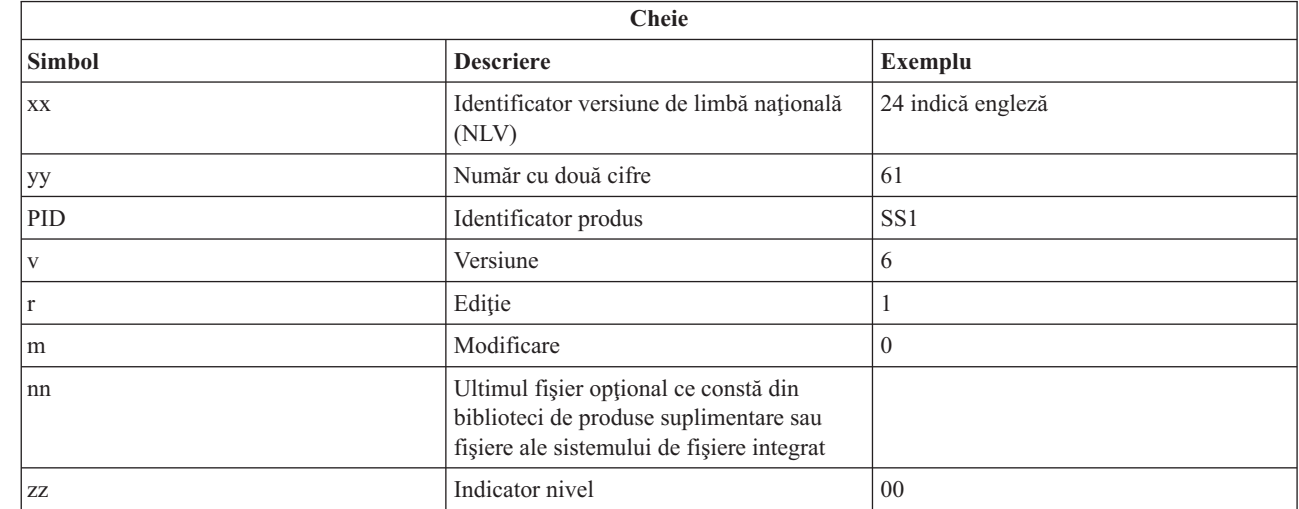

Următoarea tabelă contine fisierele în ordinea în care sunt salvate pe mediul de distribuție. Utilizați această tabelă pentru a verifica dacă ati transferat corect toate fisierele pe mediul de distributie.

![](_page_28_Picture_597.jpeg)

 $\mathsf{I}$ 

![](_page_29_Picture_671.jpeg)

||

||

|||

|

||

<span id="page-30-0"></span>![](_page_30_Picture_581.jpeg)

## **Programe licenţiate care nu suportă limbă secundară**

Aceste programe licenţiate sau opţiuni i5/OS nu suportă limbi secundare.

- v Opţiunile 5761-SS1 6, 7, 8, 9, 13, 18, 21, 26, 27, 36, 37, 38, 39, 41, 42, 43, 44, 45 şi 46 |
- 1 Opțiunile 5761-JV1 3, 4, 5, 6, 7, 8, 9, 10, 11 și 12
- <span id="page-31-0"></span> $\cdot$  5769-FNT optiunile 1-15
- $\cdot$  5769-FN1 optiunile 1-5
- | Opțiunile 5761-RD1 11 și 12
- 1 Opțiunile 5761-WDS 35, 45, 55 și 60
- 1 Opțiunile 5761-BR1 1 și 2
- $\cdot$  Opțiunea 5761-XW1 1
	- v 5722-IP1 opţiunea 1

## **Coperta mediului de distribuire centralizată**

\_\_\_\_\_\_\_\_\_\_\_\_\_\_\_\_\_\_\_\_\_\_\_\_\_\_\_\_\_\_\_\_\_\_\_\_\_\_\_\_\_\_\_\_\_\_\_\_\_\_\_\_\_\_\_\_\_\_\_\_\_\_\_\_\_\_\_\_\_

\_\_\_\_\_\_\_\_\_\_\_\_\_\_\_\_\_\_\_\_\_\_\_\_\_\_\_\_\_\_\_\_\_\_\_\_\_\_\_\_\_\_\_\_\_\_\_\_\_\_\_\_\_\_\_\_\_\_\_\_\_\_\_\_\_\_\_\_\_

\_\_\_\_\_\_\_\_\_\_\_\_\_\_\_\_\_\_\_\_\_\_\_\_\_\_\_\_\_\_\_\_\_\_\_\_\_\_\_\_\_\_\_\_\_\_\_\_\_\_\_\_\_\_\_\_\_\_\_\_\_\_\_\_\_\_\_\_\_

\_\_\_\_\_\_\_\_\_\_\_\_\_\_\_\_\_\_\_\_\_\_\_\_\_\_\_\_\_\_\_\_\_\_\_\_\_\_\_\_\_\_\_\_\_\_\_\_\_\_\_\_\_\_\_\_\_\_\_\_\_\_\_\_\_\_\_\_\_

\_\_\_\_\_\_\_\_\_\_\_\_\_\_\_\_\_\_\_\_\_\_\_\_\_\_\_\_\_\_\_\_\_\_\_\_\_\_\_\_\_\_\_\_\_\_\_\_\_\_\_\_\_\_\_\_\_\_\_\_\_\_\_\_\_\_\_\_\_

\_\_\_\_\_\_\_\_\_\_\_\_\_\_\_\_\_\_\_\_\_\_\_\_\_\_\_\_\_\_\_\_\_\_\_\_\_\_\_\_\_\_\_\_\_\_\_\_\_\_\_\_\_\_\_\_\_\_\_\_\_\_\_\_\_\_\_\_\_

Folosiţi această foaie pentru a înregistra informaţii despre duplicarea şi distribuirea de medii de distribuţie bandă sau DVD.

Identificare locaţie centrală \_\_\_\_\_\_\_\_\_\_\_\_\_\_\_\_\_\_\_\_\_\_\_\_\_\_

Identificare locație centrală

Versiune \_\_\_\_\_\_\_ Ediţie \_\_\_\_\_\_\_ Modificare \_\_\_\_\_\_\_

Conținut suport de stocare:

Codul intern licenţiat IBM

Sistem de operare IBM i5/OS

Instrucţiuni speciale:

Dacă este necesar, acest formular poate fi copiat. **Referinţe înrudite**

<span id="page-32-0"></span>"Listă de verificare: Crearea mediilor de distribuire [centralizată"](#page-20-0) la pagina 15

Dacă ați selectat bandă, DVD sau catalog de imagini ca mediu de distribuire, finalizați taskurile din această listă de verificare pentru a crea mediul de distribuire.

### **Depanarea distribuirii software-ului**

Folosiţi aceste informaţii pentru a înţelege opţiunile dumneavoastră când aveţi probleme cu distribuirea de software cu sistemul de operare i5/OS.

### **Depanarea instalării programului de instalare definit de utilizator (QLPUSER)**

Dacă sistemul destinaţie nu primeşte mesajul Procesarea instalării utilizator încheiată după ce aţi instalat mediul de distribuţie, este posibil să fi apărut o problemă la instalarea programului QLPUSER.

v **Mesajul CPI3D8B: Procesarea instalării de utilizator a eşuat**

Dacă sistemul destinaţie a primit mesajul Procesarea instalării de utilizator a eşuat, aceasta indică rularea de către sistem a programului QLPUSER în biblioteca QGPL şi ca rezultat au apărut una sau mai multe erori.

v **Nu apare nici un mesaj**

Dacă nu apar mesaje, aceasta indică apariţia următoarelor instanţe:

- Programul QLPUSER nu există în biblioteca QGPL de pe mediul de distribuţie.
- Instalarea produselor livrate de IBM a eşuat în aşa fel încât programul QLPUSER nu mai poate fi apelat.
- QGPL sau QUSRSYS nu s-au instalat cu succes. Dacă oricare din aceste biblioteci nu s-au instalat cu succes pe sistemul destinatie, programul QLPUSER nu a fost apelat.

## **Informaţii înrudite pentru distribuirea de software**

Manuale de produs, publicațiiIBM Redbooks (în format PDF), situri web și alte colecții de subiecte din centrul de informare ce contin informatii referitoare la colectia de subiecte Distribuirea software-ului. Puteti vizualiza sau tipări oricare din fişierele PDF.

### **IBM Redbooks**

- **•** IBM System i5 [Handbook](http://www.redbooks.ibm.com/redpieces/abstracts/sg247486.html) (V5R4)
	- Managing OS/400 with [Operations](http://www.redbooks.ibm.com/redpieces/abstracts/sg246564.html) Navigator V5R1 Volume 4: Packages and Products

### **Situri Web**

Folosirea [CD-ROM-ului](http://www.ibm.com/servers/eserver/iseries/optical/cdrom/cddist.htm) la distribuirea software-ului iSeries

### **Alte informaţii**

- v Instalarea, modernizarea sau ştergerea i5/OS şi a software-ului înrudit
- Obiectele comprimate și spațiul de stocare
- | Soluții de spațiu de stocare și, în particular, Spațiu de stocare optic virtual

### **Informaţii referitoare la licenţa de cod şi declinarea responsabilităţii**

IBM vă acordă o o licenţă de copyright neexclusivă pentru utilizarea tuturor exemplelor de cod de programare din care puteţi genera funcţii similare, adaptate propriilor nevoi specifice.

CU EXCEPŢIA GARANŢIILOR LEGALE CARE NU POT FI EXCLUSE, IBM, DEZVOLTATORII SĂI DE PROGRAME ŞI FURNIZORII SĂI NU ACORDĂ NICI O GARANŢIE SAU CLAUZĂ, EXPLICITĂ SAU IMPLICITĂ, INCLUSIV, DAR FĂRĂ A SE LIMITA LA ELE, GARANŢIILE SAU CLAUZELE IMPLICITE DE VANDABILITATE, DE POTRIVIRE PENTRU UN ANUMIT SCOP ŞI DE NEÎNCĂLCARE A UNUI DREPT PRIVIND PROGRAMUL SAU SUPORTUL TEHNIC, DACĂ ESTE CAZUL.

IBM, DEZVOLTATORII SĂI DE PROGRAME SAU FURNIZORII SĂI NU VOR FI ÎN NICI O ÎMPREJURARE RĂSPUNZĂTORI PENTRU ORICARE DINTRE URMĂTOARELE, CHIAR DACĂ AU FOST INFORMAŢI CU PRIVIRE LA POSIBILITATEA PRODUCERII ACESTORA:

- 1. PIERDEREa SAU DETERIORAREA DATELOR;
- 2. PAGUBE DIRECTE, SPECIFICE, ACCIDENTALE SAU INDIRECTE SAU PENTRU ORICE PAGUBE ECONOMICE SURVENITE DREPT CONSECINŢĂ; SAU
- 3. PIERDERI DE PROFIT, DE VENITURI, PIERDERI COMERCIALE SAU PIERDERI PRIVIND REPUTAŢIA SAU ECONOMIILE SCONTATE.

ANUMITE JURISDICŢII NU PERMIT EXCLUDEREA SAU LIMITAREA PREJUDICIILOR DIRECTE, ACCIDENTALE SAU A CELOR SURVENITE DREPT CONSECINŢĂ, CAZ ÎN CARE ESTE POSIBIL CA UNELE SAU TOATE LIMITĂRILE SAU EXCLUDERILE DE MAI SUS SĂ NU SE APLICE ÎN CAZUL DUMNEAVOASTRĂ.

## <span id="page-34-0"></span>**Anexa. Observaţii**

Aceste informaţii au fost elaborate pentru produse şi servicii oferite în S.U.A.

Este posibil ca IBM să nu ofere în alte ţări produsele, serviciile sau caracteristicile discutate în acest document. Luaţi legătura cu reprezentantul IBM local pentru informații despre produsele și serviciile disponibile în zona dumneavoastră. Referirea la un produs, program sau serviciu IBM nu înseamnă că se afirmă sau se sugerează faptul că poate fi folosit numai acel produs, program sau serviciu IBM. Poate fi folosit în loc orice produs, program sau serviciu care este echivalent din punct de vedere funcțional și care nu încalcă dreptul de proprietate intelectuală al IBM. Însă evaluarea și verificarea modului în care funcţionează un produs, program sau serviciu non-IBM ţine de responsabilitatea utilizatorului.

IBM poate avea brevete sau aplicaţii în curs de brevetare care să acopere subiectele descrise în acest document. Prin furnizarea acestui document nu vi se acordă nicio licenţă pentru aceste brevete. Puteţi trimite întrebări cu privire la licențe, în scris, la:

IBM Director of Licensing IBM Corporation North Castle Drive Armonk, NY 10504-1785 U.S.A.

Pentru întrebări privind licenta pentru informațiile DBCS (pe doi octeți), contactați departamentul IBM de proprietate intelectuală din ţara dumneavoastră sau trimiteţi întrebările în scris la:

IBM World Trade Asia Corporation Licensing 2-31 Roppongi 3-chome, Minato-ku Tokyo 106-0032, Japan

Următorul paragraf nu se aplică în cazul Marii Britanii sau al altor țări unde asemenea prevederi nu sunt în **concordanţă cu legile locale:** INTERNATIONAL BUSINESS MACHINES CORPORATION OFERĂ ACEASTĂ PUBLICAŢIE "CA ATARE", FĂRĂ NICI UN FEL DE GARANŢIE, EXPRIMATĂ SAU PRESUPUSĂ, INCLUSIV, DAR NELIMITÂNDU-SE LA ELE, GARANŢIILE IMPLICITE DE NEÎNCĂLCARE A UNOR DREPTURI SAU NORME, DE VANDABILITATE SAU DE POTRIVIRE PENTRU UN ANUMIT SCOP. Unele state nu permit declinarea responsabilității pentru garanțiile exprese sau implicite în anumite tranzacții și de aceea este posibil ca aceste clauze să nu fie valabile în cazul dumneavoastră.

Aceste informaţii pot include inexactităţi tehnice sau erori tipografice. Se efectuează modificări periodice la informaţiile incluse aici; aceste modificări vor fi încorporate în noi ediţii ale publicaţiei. IBM poate aduce îmbunătăţiri şi/sau modificări produsului (produselor) descris în această publicaţie în orice moment, fără notificare.

Referirile din aceste informații la adrese de situri Web non-IBM sunt făcute numai pentru a vă ajuta, fără ca prezența lor să însemne un gir acordat acestor situri Web. Materialele de pe siturile Web respective nu fac parte din materialele pentru acest produs IBM, iar utilizarea acestor situri Web se face pe propriul risc.

IBM poate utiliza sau distribui oricare dintre informaţiile pe care le furnizaţi, în orice mod considerat adecvat, fără ca aceasta să implice vreo obligație pentru dumneavoastră.

Posesorii de licențe pentru acest program care doresc să obțină informații despre el în scopul de a permite: (I) schimbul de informaţii între programe create independent şi alte programe (inclusiv acesta) şi (II) utilizarea mutuală a informaţiilor care au fost schimbate, trebuie să contacteze:

IBM Corporation Software Interoperability Coordinator, Department YBWA <span id="page-35-0"></span>3605 Highway 52 N Rochester, MN 55901 U.S.A.

Aceste informaţii pot fi disponibile cu repectarea termenilor şi condiţiilor corespunzătoare, iar în unele cazuri cu plata unei taxe.

Programul licenţiat la care se referă acest document şi toate materialele licenţiate disponibile pentru el sunt furnizate de | IBM în conformitate cu termenii din IBM Customer Agreement, IBM International Program License Agreement, IBM | License Agreement for Machine Code sau din alt acord echivalent încheiat între noi. |

Toate datele de performanţă din acest document au fost determinate într-un mediu controlat. De aceea, rezultatele obţinute în alte medii de funcţionare pot fi diferite. Este posibil ca unele măsurători să fi fost realizate pe sisteme de nivel evoluat și nu există nici o garanție că aceste măsurători vor fi identice pe sisteme general disponibile. Mai mult, unele măsurători pot fi estimări obţinute prin extrapolare. Rezultatele reale pot fi diferite. Utilizatorii acestui document trebuie să verifice datele aplicabile pentru mediul lor specific.

Informaţiile privind produsele non-IBM au fost obţinute de la furnizorii acestor produse, din anunţurile lor publicate sau din alte surse disponibile publicului. IBM nu a testat aceste produse si nu poate confirma acuratetea performantelor, compatibilitatea sau oricare alte pretenții legate de produsele non-IBM. Întrebările legate de capacitățile produselor non-IBM le veti adresa furnizorilor acestor produse.

Toate declarațiile privind direcțiile de viitor și intențiile IBM-ului pot fi schimbate sau se poate renunța la ele, fără notificare prealabilă şi reprezintă doar scopuri şi obiective.

Aceste informaţii conţin exemple de date şi rapoarte folosite în operaţiile comerciale de zi cu zi. Pentru a fi cât mai complete, exemplele includ nume de persoane, de companii, de mărci şi de produse. Toate aceste nume sunt fictive şi orice asemănare cu nume sau adrese folosite de o întreprindere reală este pură coincidenţă.

#### LICENŢĂ COPYRIGHT:

Aceste informaţii conţin exemple de programe de aplicaţii în limbaje sursă, care ilustrează tehnici de programare pe diferite platforme de operare. Puteți copia, modifica și distribui aceste exemple de programe sub orice formă fără ca IBM să pretindă vreo plată, când o faceţi în scopul dezvoltării, folosirii, promovării şi distribuirii programelor de aplicaţii conform cu interfaţa de programare a aplicaţiilor pentru platforma de operare pentru care au fost scrise exemplele de program. Aceste exemple nu au fost testate amănunțit în toate condițiile. De aceea, IBM nu poate garanta sau sugera fiabilitatea, suportul pentru service sau funcţionarea acestor programe.

Fiecare copie sau porțiune din aceste exemple de program sau orice lucrare derivată din acestea trebuie să includă un anunţ de copyright de genul următor:

© (numele companiei dumneavoastră) (anul). Unele porţiuni din acest cod sunt derivate din programele exemplu oferite de IBM Corp. © Copyright IBM Corp. \_introduceţi anul sau anii\_. Toate drepturile rezervate.

Dacă vizualizaţi aceste informaţii în format electronic, este posibil să nu apară fotografiile şi ilustraţiile color.

#### **Informaţii despre interfaţa de programare** |

Această publicație, Distribuirea software-ului, conține informații despre interfețele de programare menite să permită beneficiarului să scrie programe pentru a obţine serviciile IBM i5/OS.

### **Mărci comerciale**

Următorii termeni sunt mărci comerciale deţinute de International Business Machines Corporation în Statele Unite, în alte ţări sau ambele:

- <span id="page-36-0"></span> $\frac{15}{OS}$
- IBM |
- Infoprint |
- iSeries |
- OS/400 |
- Redbooks |
- System i |
- WebSphere |

Adobe, Acrobat, PDF şi PostScript sunt mărci comerciale sau mărci comerciale înregistrate deţinute de Adobe Systems | Incorporated în Statele Unite, în alte ţări sau ambele. |

Alte nume de companii, produse şi servicii pot fi mărci comerciale sau mărci de serviciu ale altora.

## **Termenii şi condiţiile**

Permisiunile pentru utilizarea acestor publicaţii sunt acordate în conformitate cu următorii termeni şi condiţii.

**Utilizare personală:** Puteţi reproduce aceste publicaţii pentru utilizarea personală, necomercială, cu condiţia ca toate anunțurile de proprietate să fie păstrate. Nu puteți distribui, afișa sau realiza obiecte derivate din aceste publicații sau dintr-o portiune a lor fără consimtământul explicit al IBM.

**Utilizare comercială:** Puteţi reproduce, distribui şi afişa aceste publicaţii doar în cadrul întreprinderii dumneavoastră, cu conditia ca toate anunturile de proprietate să fie păstrate. Nu puteți să realizați lucrări derivate din aceste informații, nici să reproduceţi, să distribuiţi sau să afişaţi aceste informaţii sau o porţiune a lor în afara întreprinderii dumneavoastră fără consimţământul explicit al IBM.

Cu excepţia a ceea ce este acordat explicit prin această permisiune, nu sunt acordate alte permisiuni, licenţe sau drepturi, explicit sau implicit, pentru Publicații sau alte informații, date, software sau altă proprietate intelectuală conțină în acestea.

IBM îşi rezervă dreptul de a retrage permisiunile acordate aici oricând consideră că folosirea publicaţiilor este în detrimentul intereselor sale sau când personalul IBM constată că instrucțiunile de mai sus nu sunt urmate corespunzător.

Nu puteţi descărca, exporta sau reexporta aceste informaţii decât în deplină conformitate cu legile şi regulamentele aplicabile, inclusiv toate legile şi regulamentele de export ale Statelor Unite.

IBM NU ACORDĂ NICI O GARANŢIE PENTRU CONŢINUTUL ACESTOR PUBLICAŢII. ACESTE PUBLICAŢII SUNT FURNIZATE ″CA ATARE″, FĂRĂ NICI UN FEL DE GARANŢIE, EXPLICITĂ SAU IMPLICITĂ, INCLUZÂND, DAR FĂRĂ A SE LIMITA LA ELE, GARANŢIILE IMPLICITE DE VANDABILITATE, DE NEÎNCĂLCARE A UNOR DREPTURI SAU NORME ŞI DE POTRIVIRE PENTRU UN ANUMIT SCOP.

![](_page_39_Picture_0.jpeg)

Tipărit în S.U.A.